# Till Biskup

<span id="page-0-0"></span>**IATEX** Eine Einführung

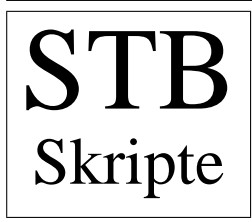

1. Auflage

Till Biskup

# $\ensuremath{\mathrm{IAT} \mathbf{EX}}$ Eine Einführung

 $1.$  Auflage  $\,$ 

## **LAT<sub>E</sub>X** Eine Einführung

Das Werk, einschließlich aller seiner Teile, ist urheberrechtlich geschützt. Jede Verwertung außerhalb der engen Grenzen des Urheberrechtsgesetzes ist ohne Zustimmung des Autors unzulässig und strafbar. Das gilt insbesondere für Vervielfältigungen, Übersetzungen, Mikroverfilmungen und die Einspeicherung und Verarbeitung in elektronischen Systemen.

1. Auflage c 2004/2005 Till Biskup

Revision: 1.10 Date: 2005/08/09 19:38:44

gesetzt mit  $\mathbb{F}$ FFX  $2\varepsilon$ unter Verwendung von MAKEINDEX, GlossTEX und BIBTEX Formeln mit  $A_{\mathcal{M}}S$ –L<sup>4</sup>T<sub>F</sub>X

Kontakt zum Autor: email: till@till-biskup.de Homepage: http://www.till-biskup.de/

## Vorbemerkungen

In letzter Zeit stellte sich mir verstärkt die Aufgabe, Kollegen und Freunde mit dem Textsatzsystem LATEX vertraut zu machen. Wie so oft in der Welt der Computer heißt auch hier das Erfolgsrezept in erster Linie "learning by doing". Doch auch dieses Konzept hat seine Grenzen, insbesondere zu Anfang, wenn der Nutzer noch nicht mit den grundlegenden Befehlen vertraut ist.

Das vorliegende Werk versucht ein mehrfaches: Es soll zum einen einen leicht verstänlichen Überblick über L<sup>a</sup>TEX, seine Philosophie, seine Stärken und Schwächen geben. Eine zweite Aufgabe ist die einer umfassenden Befehlsreferenz. Außerdem sollen neben den Standard–Klassen insbesondere L¨osungsvorschl¨age für typische Anwendungen im Umfeld des Autors angesprochen und aufgezeigt werden. Das betrifft neben der Seitenaufteilung für die deutschen DIN-Formate und die Umgestaltung der Uberschriften die Erstellung wissenschaft- ¨ licher Artikel mit allen dazugehörigen Elementen.

Dabei sollte immer im Blick behalten werden, daß die vorliegende Einführung in das Thema LAT<sub>E</sub>X aus den persönlichen Bedürfnissen des Autors entstand. Der Schwerpunkt liegt daher weniger auf einer vollständigen Beschreibung der Standardklassen als vielmehr einer Befriedigung der konkreten Bedürfnisse deutscher Anwender, die meist aus der Windows–Welt und von WYSIWYG– Schreibprogrammen kommen.

> Till Biskup Berlin, im Juli 2004

URL | Aktuelle Informationen und Links zu diesem Skript im Internet unter http://www.till-biskup.de/latex/

Link zum Skript

Skript

## Hinweise zur Benutzung

Der besseren Ubersichtlichkeit und des schnellen Zugriffs auf die Informationen hal- ¨ Symbole im ber wurden drei Symbole im ganzen Skript immer wieder verwendet:

- **△** Begriffe, Regeln, Sätze erscheinen mit einem kleinen vorangestellten Dreieck. Die weitere Beschreibung erscheint eingeruckt und setzt sich damit deutlich ¨ vom umgebenden Text ab.
- Beispiele und praktische Anwendungen sind durch ein vorangestelltes Quadrat gekennzeichnet. Sie zeigen den Bezug zur Praxis auf und stammen häufig direkt aus der zur Vorlesung gehörenden Computerübung.
- ☞ Hinweise auf wichtige Fehlerquellen, Tips und Querverweise werden durch einen Pfeil kenntlich gemacht.
- wichtige Begriffe Außerdem wurden wichtige Begriffe auf dem äußeren Rand notiert, um ihr Auffinden im Kontext zu erleichtern.

## Literaturempfehlungen

LAT<sub>EX</sub> zeichnet sich unter anderem durch seine exzellente frei verfügbare Dokumentation aus. Quasi jedes Paket kommt mit einer eigenen Dokumentation, und zu den Standard–Klassen gibt es eine ganze Reihe von Einführungen.

Eine Buchreihe möchte ich jedem, der sich intensiver mit dem Thema LAT<sub>EX</sub> auseinandersetzen will, ans Herz legen:

Kopka, Helmut L<sup>AT</sup>FX Bd. 1: Einführung, Addison–Wesley, Bonn 1994

Kopka, Helmut L<sup>AT</sup>EX Bd. 2: Ergänzungen, Addison–Wesley, Bonn 1997

Kopka, Helmut LATEX Bd. 3: Erweiterungen, Addison–Wesley, Bonn 1997

Diese drei Bände begleiten mich seit Beginn meiner Verwendung von L<sup>AT</sup>EX vor mittlerweile fast sechs Jahren.

# Inhaltsverzeichnis

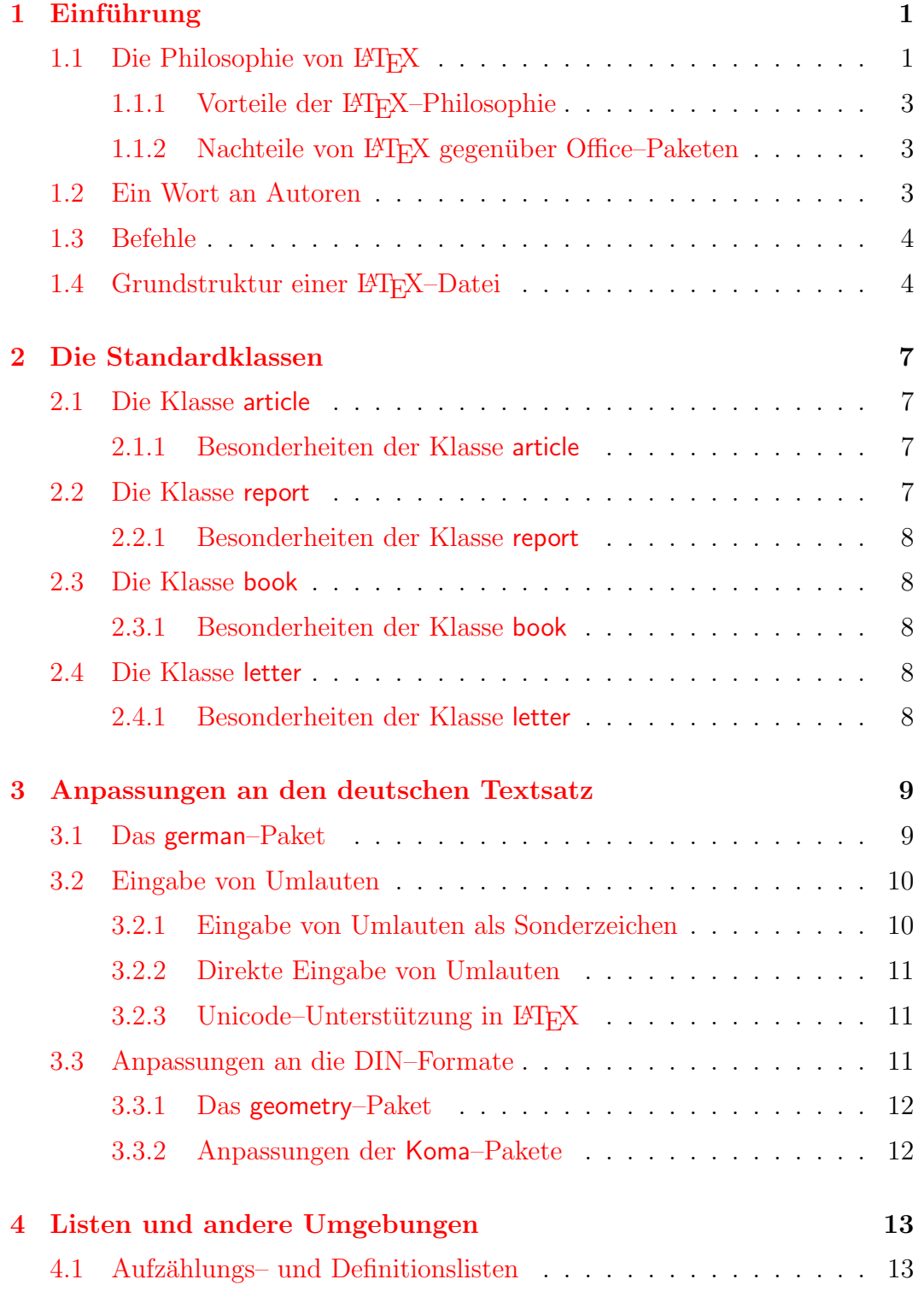

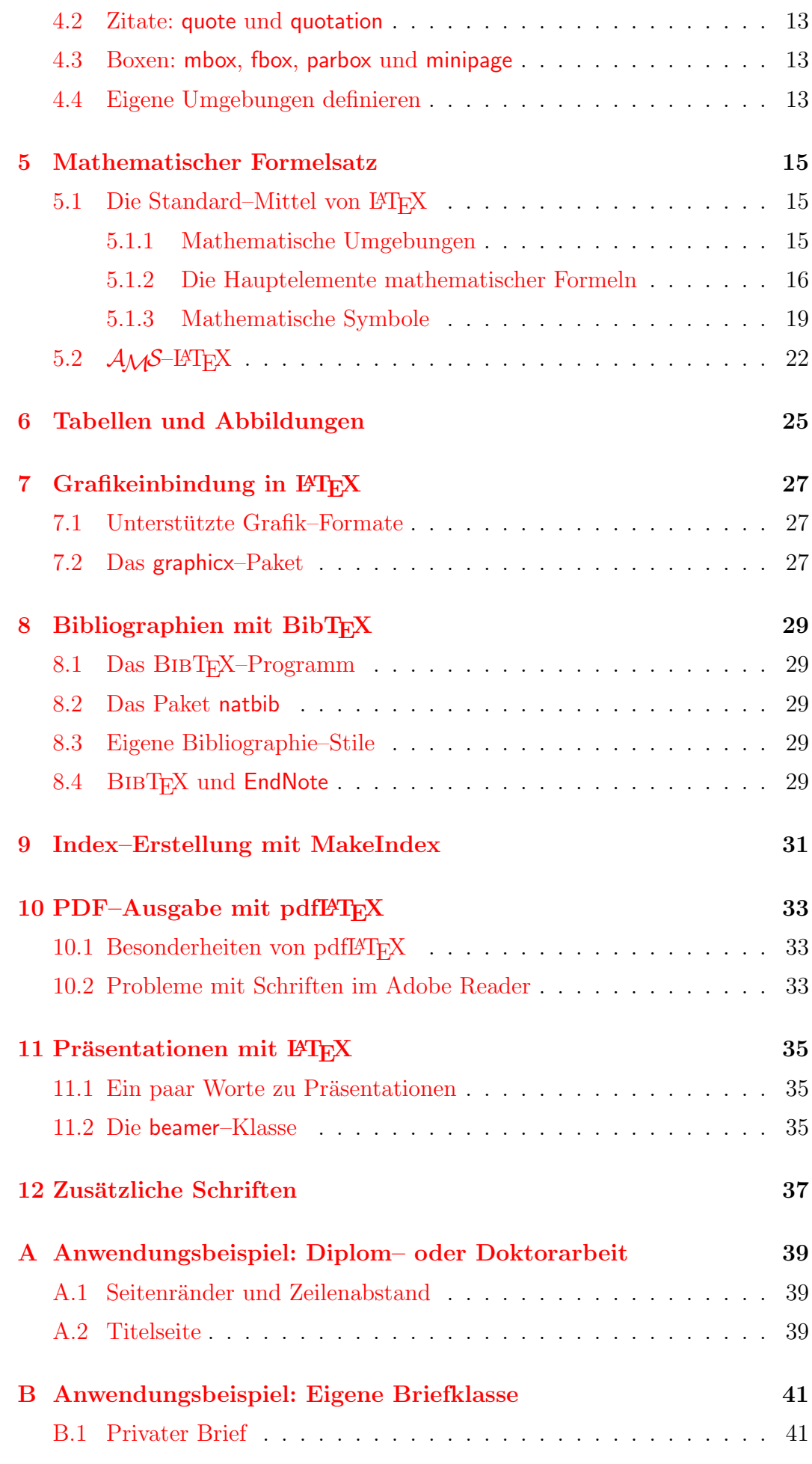

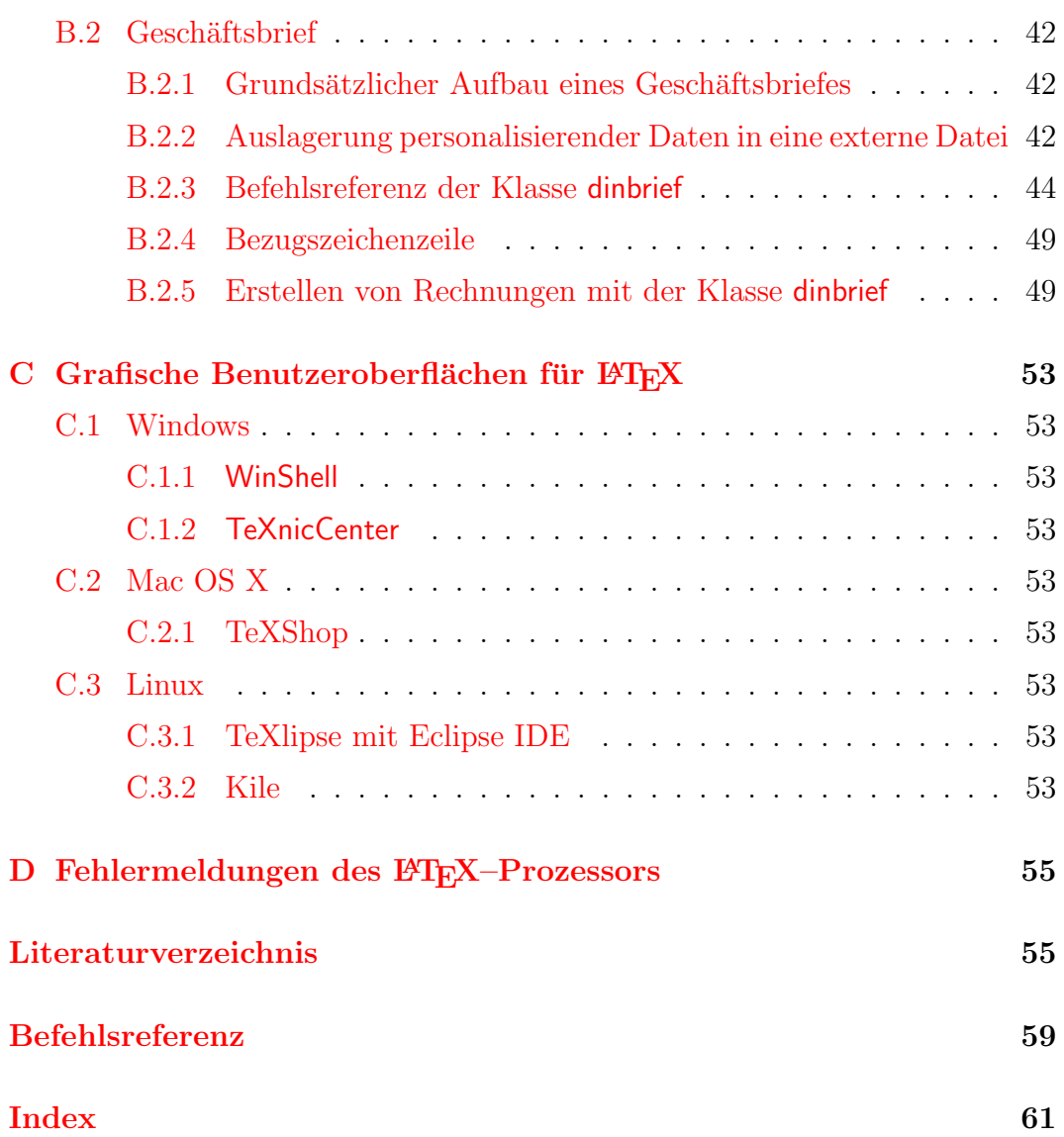

# Abbildungsverzeichnis

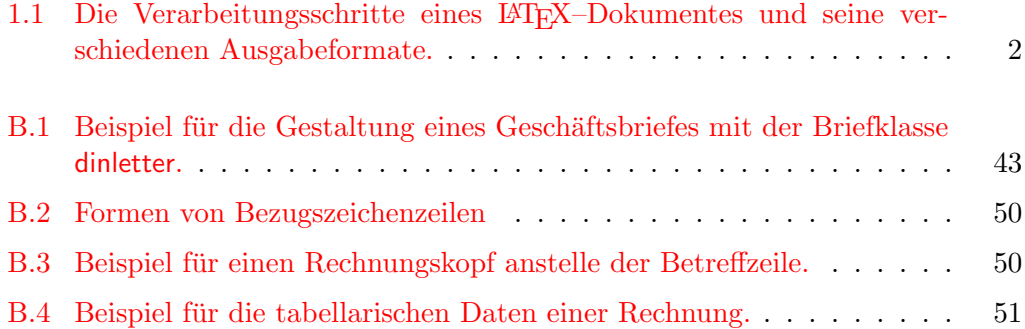

# Tabellenverzeichnis

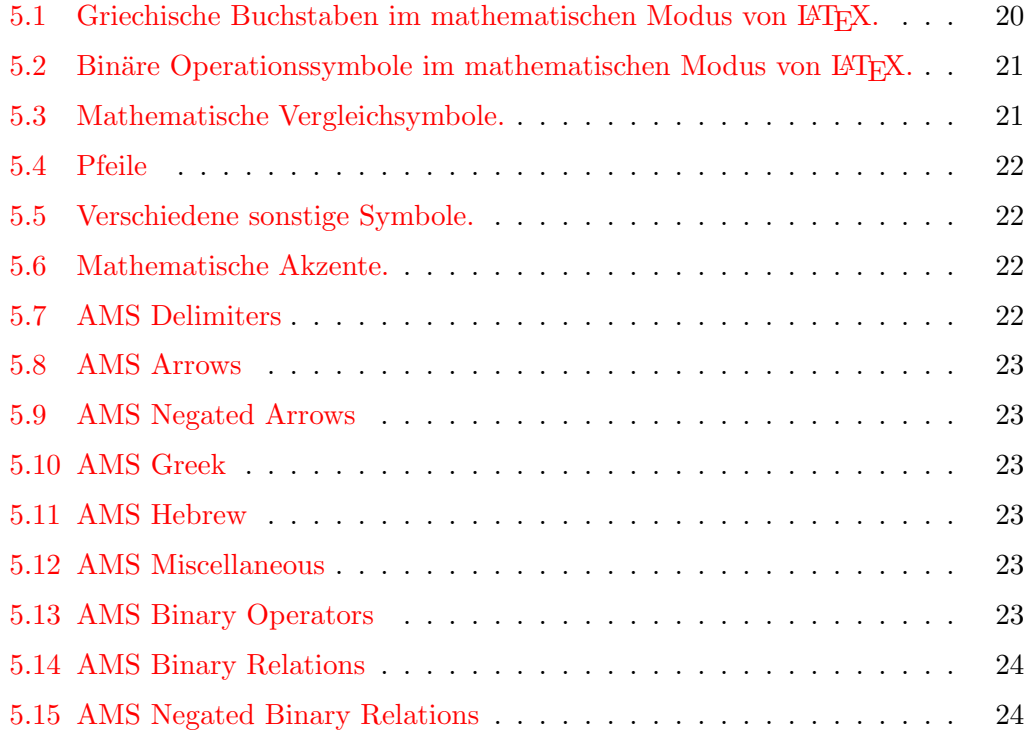

# <span id="page-14-0"></span>Kapitel 1 Einführung

Warum sollte gerade ich LATEX verwenden? Es gibt aus meiner Sicht drei wirklich gute Gründe dafür, sich für IATEX zum Schreiben von Texten zu entscheiden:

#### • Mathematische Formeln

Das ist und bleibt das Hauptargument einer Entscheidung für L<sup>AT</sup>EX. Kein Programm kann exzellenter Formeln setzen als LAT<sub>EX</sub>. Und das mit gutem Grund. Dahinter steckt das Know–how der American Mathematical Society (AMS).

#### • Qualität der Ergebnisse

LATEX erzeugt von Hause aus einen druckreifen Textsatz. Dafur wurde es ¨ entwickelt. Die Ergebnisse, die ein Anwender alleine mit den Standardklassen erzielen kann, übertreffen hinsichtlich Asthetik und Lesbarkeit die Produkte der normalen Textverarbeitungs–Programme bei weitem. Damit einher geht, daß eine L<sup>AT</sup>EX–Datei auf jedem LATEX–System identische Ergebnisse liefert.

#### • Absturzsicherheit

Wer einmal versucht hat, unter Windows mit einer Textverarbeitung ein einhundertseitiges Dokument mit knapp fünfzig Abbildungen und ein paar Tabellen zu erstellen, versteht, was ich meine.

Weitere Aspekte sind die einfache Möglichkeit der Weiterverarbeitung von LATEX–Dateien sowie der seit fünfzehn Jahren nahezu unverändert abwärtskompatible Befehlssatz.

## <span id="page-14-1"></span>1.1 Die Philosophie von ETFX

Der wesentliche Unterschied zwischen L<sup>AT</sup>EX und den aus der Windows-Welt hinlänglich bekannten Schreibprogrammen $^1$  $^1$  ist, daß sich die Eingabe bei L $\rm{Ff_{E}X}$ auf die logische Textauszeichnung beschränkt. Die Umsetzung dieser logischen Auszeichnungen bleibt dem L<sup>AT</sup>EX-Prozessor überlassen. Ein Beispiel:

<sup>&</sup>lt;sup>1</sup>sogenannte WYSIWYG–Programme, what you see is what you get; gemeint ist damit, daß der Benutzer gleichzeitig ändert und die Auswirkung dieser Änderungen sieht.

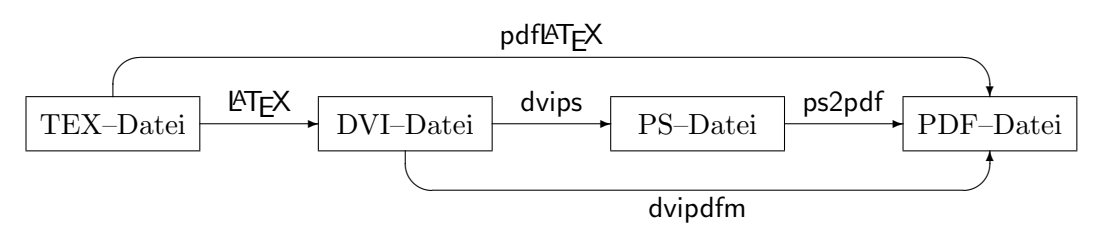

<span id="page-15-0"></span>Abbildung 1.1: Die Verarbeitungsschritte eines LATEX–Dokumentes und seine verschiedenen Ausgabeformate. Deutlich wird hieran die gegenüber bekannten Schreibprogrammen andere Arbeitsweise: Gearbeitet wird mit einem Editor an der TEX–Datei, die dann durch einen LATEX–Durchlauf (Kompilierung) in eine DVI–Datei ubersetzt wird. Diese kann dann ¨ ihrerseits in eine PS–Datei übersetzt und gedruckt werden. Um aus einer TEX–Datei ein PDF–Dokument zu erzeugen, gibt es drei Möglichkeiten: (a) direkt aus der TEX–Datei via pdfLATEX, aus der DVI-Datei über dvipdfm oder aus der PS-Datei mittels ps2pdf. Die beiden letzteren Optionen stehen in dieser Form nur unter Linux/Unix zur Verfugung. ¨

logische Text- Logische Textauszeichnung Soll ein Text zum Beispiel hervorgehoben auszeichnung erscheinen, wäre eine Möglichkeit, diesen Text explizit kursiv zu setzen. Das ist aber schwierig, wenn der ganze Text kursiv gesetzt ist. Viel sinnvoller ist an dieser Stelle, den Text als "hervorgehoben" auszuzeichnen. Genau das ist in den beiden vorausgegangenen Beispielen geschehen. Mit dem Befehl \emph{hervorgehoben} und \emph{ganze Text} wurden die beiden hervorgehobenen Textpassagen logisch ausgezeichnet und erscheinen je nach Umgebung entsprechend hervorgehoben.

> Ein weiterer Unterschied ist die Trennung von Eingabe und Darstellung. In einem gewöhnlichen Schreibprogramm sind Eingabe und Darstellung nicht voneinander getrennt, der Anwender sieht sofort das Ergebnis seiner Anderungen ¨ im Drucklayout (sog. WYSIWYG–Philosophie).

> Bei L<sup>AT</sup>EX ist das ein mehrstufiger Prozeß. Abb. [1.1](#page-15-0) gibt einen Uberblick über das Arbeiten mit L<sup>AT</sup>FX:

- 1. Die eigentliche kreative Arbeit erfolgt in der TEX–Datei[2](#page-0-0) . Hier steht der Text mit all seinen Gliederungs– und Formatbefehlen. Hier (und nur hier!) wird geändert.
- 2. Die Umsetzung in das Druck–Layout erfolgt durch den LATEX–Prozessor durch Aufruf des Programms L<sup>AT</sup>EX, gefolgt vom Dateinamen der umzusetzenden Datei. Das Ergebnis ist eine DVI–Datei[3](#page-0-0)
- 3. Das Ergebnis des Textsatzes durch den LATEX–Prozessor (die DVI–Datei) wird mit einem DVI–Betrachter angezeigt.
- ☞ In seinem Mechanismus ¨ahnelt LATEX der Programmierung in Programmiersprachen. Die TEX-Datei entspricht dem Quelltext, das L<sup>AT</sup>FX-Programm dem Compiler.

<sup>&</sup>lt;sup>2</sup>Der Name kommt daher, daß diese Dateien gewöhnlich die Endung .tex tragen. Gewöhnlich wird diese Endung sowohl für TFX- als auch für L<sup>3</sup>TFX-Dateien verwendet. Für LAT<sub>EX</sub>–Dateien ist alternativ die Dateiendung .1tx möglich.

 $3$ DVI steht für *device independent* und bedeutet, daß diese Datei auf jedem System, das ein entsprechendes Anzeigeprogramm für DVI-Dateien besitzt, identisch angezeigt wird.

#### <span id="page-16-0"></span>1.1.1 Vorteile der LAT<sub>E</sub>X-Philosophie

LATEX ist ein Textsatz–Programm, dessen Ziel es ist, ein im Sinne des Wortes druckreifes Layout zu erzeugen, das in dieser Form in einer Druckerei gedruckt werden kann. Nur dadurch, daß bei L<sup>AT</sup>EX der Vorgang des Text setzens von Eingabe und Anzeige getrennt ist, kann diese hohe Qualität erreicht werden. So wird eine einzelne Seite während des L<sup>AT</sup>EX–Prozesses bei Bedarf mehrfach hintereinander durchlaufen, bis alle Anforderungen an das Layout erfüllt sind.

Eine besondere Stärke von Textsatzprogrammen wie L<sup>AT</sup>EX ist, daß sie die Möglichkeit bieten, ein und dasselbe Dokument durch einige wenige Anderungen völlig umzugestalten, ohne daß dabei der Inhalt berührt würde. Ein Beispiel ist die Anderung von einspaltiger auf zweispaltige Formatierung.

Dadurch, daß Inhalt und Form nahezu völlig voneinander getrennt sind, ist es auch möglich, durch Umdefinition der Befehle in einer eigenen LaTeX–Klasse ein völlig anderes Layout zu erzeugen, ohne daß am eigentlichen Dokument etwas geändert werden müßte.

☞ Eine Parallele dazu ist das Dokumentmodell des W3C[4](#page-0-0) fur HTML–Dateien: ¨ Während die HTML-Datei im Idealfall ausschließlich logische Textauszeichnungen enthält, bestimmt die Style–Datei (bei HTML die CSS–Datei) das Aussehen, also die Umsetzung dieser Textauszeichnungen. Wegen ihrer konzeptionellen Nähe zueinander lassen sich L<sup>AT</sup>EX–Dateien auch sehr gut in HTML–Dateien umwandeln.

Eine weitere Konsequenz aus der Trennung zwischen Eingabe und Anzeige ist die hohe Absturzsicherheit des Systems und die für moderne Verhältnisse sehr geringe benötigte Rechner–Minimalausstattung (L<sup>T</sup>EX funktioniert prinzipiell auch auf einem 286er mit DOS).

### <span id="page-16-1"></span>1.1.2 Nachteile von  $\mathbb{H}$ FX gegenüber Office–Paketen

- $\bullet$  schwerfälliger
- weniger intuitiv, mehr Eingewöhnungszeit notwendig
- für größere Anderungen am Layout sind Programmierkenntnisse erforderlich (können aber einfach am Objekt erlernt werden)
- standardmäßig keine Verknüpfungen mit anderen Anwendungen (Datenbank, Tabellenkalkulation etc.)
- $\bullet$  verhältnismäßig unkomfortable Tabelleneingabe

## <span id="page-16-2"></span>1.2 Ein Wort an Autoren

Leslie Lamports Philosophie zur Entwicklung von LATEX war, den Anwender von eigenen Formatierungsuberlegungen freizustellen, und ¨

<sup>&</sup>lt;sup>4</sup>Das W3C ist das WWW Consortium, das die Standards für das World Wide Web (WWW) erstellt. Weitere Informationen unter <http://www.w3.org/>

dieses Angebot sollte er nutzen. [\(Kopka,](#page-70-0) [1994,](#page-70-0) S. 2)

Individuelle Formatierungen sollten aber die Ausnahme bleiben und nicht die Regel sein. Hinter den angebotenen Standardformatierungen verbirgt sich das Fachwissen von professionellen Druckern und Graphikern, mit denen der Normalanwender nicht in Konkurrenz treten sollte. Anwender ohne fundierte Fachkenntnisse aus dem Druck– und Satzwesen werden mit den Standardformaten stets ein auch aus professioneller Sicht akzeptables Ergebnis erzeugen, was leider auf viele individuell gestaltete Formate nicht gleichermaßen zutrifft. [\(Kopka,](#page-70-0) [1994,](#page-70-0) S. 2)

### <span id="page-17-0"></span>1.3 Befehle

Grundsätzlich fangen alle Befehle in L<sup>AT</sup>EX mit einem "\" (backslash<sup>[5](#page-0-0)</sup>) an, gefolgt vom eigentlichen Befehlsnamen. Das allgemeine Schema eines L<sup>AT</sup>FX-LATEX–Befehl Befehls lautet wie folgt:

\Befehlsname[optionaler Parameter]{zwingender Parameter}

Befehlsnamen werden in der Regel klein geschrieben und sind oft von der englischen Bezeichnung ihrer Aufgabe abgeleitet. Benötigt ein Befehl zwingende Parameter, werden diese immer in geschweiften Klammern { } direkt hinter dem Befehlsnamen (ohne Leerzeichen!) angegeben. Je nach Befehl gibt es noch einen oder meherere optionale Parameter, die zwischen dem Befehlsnamen und dem zwingenden Parameter in eckigen Klammern [ ] angegeben werden.

Eine zweite Gruppe von Befehlen sind Umgebungen. Sie zeichen sich dadurch aus, daß sie durch ein Befehlspaar erzeugt werden. Im allgemeinsten Fall sieht  $\angle B T_F X$ – eine Umgebung in  $\angle B T_F X$  wie folgt aus:

\begin{Umgebungsname} ... \end{Umgebungsname}

Auch Umgebungen können zusätzliche zwingende und/oder optionale Parameter besitzen. Diese werden dann analog zu den LATEX–Befehlen hinter dem  $\delta$ ffnenden Befehl (\begin{Umgebungsname}) angegeben.

☞ LATEX–Befehlsnamen bestehen grunds¨atzlich nur aus Buchstaben (keine Zahlen<sup>[6](#page-0-0)</sup>). L<sup>AT</sup>EX unterscheidet zwischen Groß– und Kleinschreibung.

## <span id="page-17-1"></span>1.4 Grundstruktur einer LAT<sub>EX</sub>-Datei

Jede LATEX-Datei beginnt mit dem Befehl \documentclass{Dokumentklasse} und enthält die zentrale Umgebung \begin{document} ... \end{document}, die den eigentlichen Text umschließt.

 $4 \text{ } \mu$  Eine Einführung  $\mu$ 

Umgebung

<sup>&</sup>lt;sup>5</sup>auf der deutschen PC–Tastatur mit der Tastenkombination  $\boxed{\text{AltGr}} + \boxed{\text{B}}$  zu erreichen

<sup>6</sup>Die einzige Ausnahme stellen Befehle aus genau einer Ziffer dar, also z.B. der (hypothetische) Befehl \2.

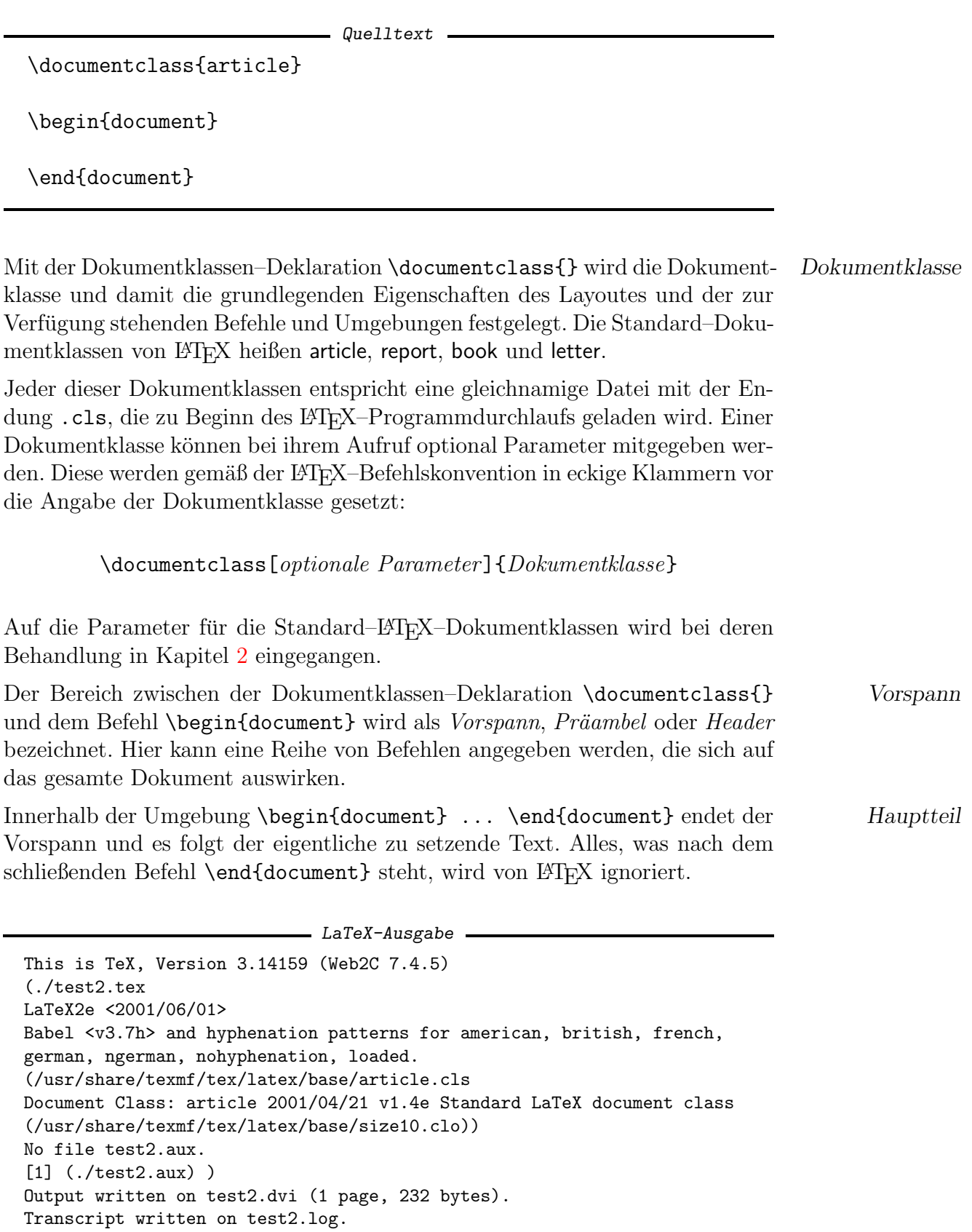

## Hintergrund: TEX, ETEX, ETEX  $2\varepsilon$

TEX TEX wurde von DONALD E. KNUTH von der Stanford University ab Mitte der 1970er Jahre als Textsatz–System mit dem Ziel entwickelt, wissenschaftlich– technische Texte in Buchdruckqualität zu erzeugen. Der Name TFX (sprich: Tech) geht zurück auf die griechischen Buchstaben  $\tau \epsilon \chi$ . Der enormen Leistungsfähigkeit von TEX steht seine schwierige Bedienung gegenüber, die umfangreiche Programmierkenntnisse erfordert. Aus diesem Grund wurde eine Reihe von Makropaketen entwickelt, die ihrerseits auf TEX zurückgreifen, andererseits aber eine wesentlich benutzerfreundlichere Schnitt-

LATEX Das bekannteste dieser Makropakete ist das Programmpaket LATEX (sprich: Lah–tech oder Laj–tech), das von LESLIE LAMPORT Mitte der 1980er Jahre entwickelt wurde.

stelle bieten und dem Autor weitestgehend die Layout–Arbeit abnehmen.

#### $\angle$  *ETEX* 2<sub>ε</sub> Die mittlerweile seit 10 Jahren aktuelle ETEX–Version ist ETEX 2<sub>ε</sub>...

# <span id="page-20-0"></span>Kapitel 2 Die Standardklassen

Auch wenn der Anwender schnell einige (berechtigte) Änderungswünsche gegenüber den Standardklassen haben wird, ist es sinnvoll, sich die grundlegenden Eigenschaften dieser Klassen anzusehen, da sie der Prototyp jeder anderen Dokumentenklasse sind.

Grundsätzlich gilt: Wenn möglich, dann sollte nicht eine eigene Klasse entwickelt werden, sondern die vorhandenen Strukturen durch kleine Ergänzungspakete verändert werden.

☞ Deutsche Anwender haben zurecht einige Anderungsw ¨ unsche das Papier- ¨ format und die Eingabe von Umlauten betreffend. Verschiedene Lösungen dieser Wünsche werden im Kapitel [3,](#page-22-0) ab S. [9](#page-22-0) behandelt

## <span id="page-20-1"></span>2.1 Die Klasse article

einleitender Text: Wozu wird die Klasse article normalerweise verwendet?

• Texte von nicht mehr als 20 Seiten Länge

#### <span id="page-20-2"></span>2.1.1 Besonderheiten der Klasse article

• kein chapter–Befehl

## <span id="page-20-3"></span>2.2 Die Klasse report

einleitender Text: Wozu wird die Klasse report normalerweise verwendet?

• längere Texte, vornehmlich Berichte bis ca. 100 Seiten Länge (auch Diplom– und Doktorarbeiten in den Naturwissenschaften)

#### <span id="page-21-0"></span>2.2.1 Besonderheiten der Klasse report

## <span id="page-21-1"></span>2.3 Die Klasse book

einleitender Text: Wozu wird die Klasse book normalerweise verwendet?

#### <span id="page-21-2"></span>2.3.1 Besonderheiten der Klasse book

- Kapitel beginnen normalerweise auf einer rechten Seite
- keine abstract–Umgebung (?)
- \frontmatter, \mainmatter, \backmatter

## <span id="page-21-3"></span>2.4 Die Klasse letter

einleitender Text: Wozu wird die Klasse letter normalerweise verwendet?

- Die Klasse letter selbst wird keinen deutschen Anwender zufriedenstellen können.
- Sie stellt aber alle wichtigen Elemente zur Verfügung, die für die Entwicklung einer eigenen Brief–Klasse notwendig sind.

 $=$  Quelltext

```
\documentclass{article}
\begin{document}
\begin{letter}{}
  \opening{}
  \closing{}
\end{letter}
\end{document}
```
### <span id="page-21-4"></span>2.4.1 Besonderheiten der Klasse letter

## <span id="page-22-0"></span>Kapitel 3

## Anpassungen an den deutschen **Textsatz**

Die Anpassungen an den deutschen Textsatz erstrecken sich im Wesentlichen auf drei Bereiche:

- 1. deutsche Bezeichnungen für Verzeichnisse etc. Statt "Table of contents" erscheint das deutsche "Inhaltsverzeichnis", statt "figure" heißt es "Abbildung" usw.
- 2. vereinfachte Eingabe deutscher Umlaute Die deutschen Umlaute "ä", "ö", "ü" und "ß" können gegenüber der Eingabe beim Standard–LATEX wesentlich komfortabler eingegeben werden, mittlerweile sogar direkt von der Tastatur (mit entsprechenden Vor– und Nachteilen).
- 3. Anpassung an das Papierformat Die Standard–Klassen können auch mit der Option a4paper nicht über-

zeugen, was die Ausnutzung des Papierformates DIN A4 anbelangt.

Alle drei Bereiche werden auf den folgenden Seiten detailliert behandelt.

## <span id="page-22-1"></span>3.1 Das german–Paket

Ein Muß für alle deutschen Texte ist das german–Paket. Da es einige interne Befehle umdefiniert, sollte es möglichst direkt nach der Angabe der Dokumentklasse (mit \documentclass) und vor dem Laden weiterer Pakete geladen werden.

 $=$  Quelltext.

\documentclass{article} \usepackage{german}

Dieses Paket sorgt dafür, daß statt der (per Voreinstellung) englischen Bezeichnier fur Verzeichnisse wie das Inhaltsverzeichnis und anderer Strukturen ¨ die deutschen Begriffe verwendet werden.

Des weiteren stellt das Paket german eine vereinfachte Eingabe der deutschen Umlaute gegenüber der originalen Definition in L<sup>AT</sup>EX zur Verfügung. Diese Eingabe, die unten im Detail besprochen wird, hat den Vorteil, daß so eingegebene Umlaute intern, etwa bei der Silbentrennung, korrekt erkannt werden.

## <span id="page-23-0"></span>3.2 Eingabe von Umlauten

Das Textsatz–System LATEX war von Anfang an auf multilinguale Verwendbarkeit ausgelegt. Damit einher geht, daß es Befehle für viele Sonderzeichen der verschiedenen Sprachen mit lateinischem Alphabet gibt, neben den deutschen Umlauten etwa auch slawische und skandinavische Sonderzeichen wie "ł" oder "˚a". Die verschiedenen Akzente und Lautzeichen werden ebenfalls großenteils unterstützt.

#### <span id="page-23-1"></span>3.2.1 Eingabe von Umlauten als Sonderzeichen

Die Eingabe von deutschen Sonderzeichen erfolgt in LATEX standardmäßig mit vorangestelltem Backslash (\):

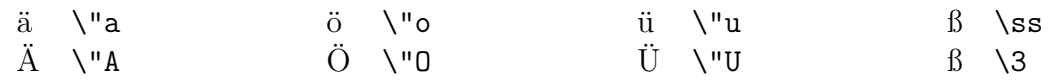

Für das " $\mathcal{B}$ " gibt es zwei alternative Formen der Angabe, wobei die Angabe als " $\mathcal{S}$ " hier nur der Vollständigkeit halber aufgeführt wird. Sie sollte — insbesondere im Zusammenhang mit dem german–Paket — nicht mehr verwendet werden.

Wird das german–Paket geladen, vereinfacht und vereinheitlicht sich die Angabe der Umlaute wie folgt:

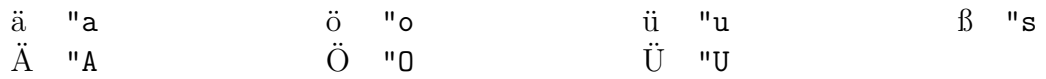

Diese Form der Angabe hat gegenüber der weiter unten besprochenen direkten Eingabe ("ö" statt "o im LAT<sub>E</sub>X–Quelltext) u.a. den Vorteil, daß die von LAT<sub>E</sub>X intern verwendete und durch das german–Paket an die deutsche Sprache angepaßte Silbentrennungs–Funktion auch mit Worten funktioniert, die Umlaute enthalten.

Ein weiterer (nicht zu vernachlässigender) Vorteil besteht darin, daß der Quelltext bei dieser Form der Angabe als Sonderzeichen auf das reine ASCII–Format beschränkt bleibt und damit zwischen allen Rechner–Plattformen und Betriebssystemen austauschbar ist — unabhängig vom Alter der Systeme.

<sup>os</sup> Manche Entwicklungsumgebungen für L<sup>A</sup>TEX unter Windows setzten die Tastatureingabe eines deutschen Umlautes direkt in die entsprechende Sonderzeichen–Codierung von L<sup>AT</sup>FX um.<sup>[1](#page-0-0)</sup>

<sup>&</sup>lt;sup>1</sup>Ein ähnliches Verhalten ist auch unter anderen Betriebssystemen und mit anderen Programmen (z.B. emacs unter Linux) erreichbar.

#### <span id="page-24-0"></span>3.2.2 Direkte Eingabe von Umlauten

Seit geraumer Zeit ist es auch möglich, Umlaute und andere Sonderzeichen direkt im LATEX–Quellcode anzugeben. Dazu ist es notwendig, ein weiteres Paket zu laden, das die direkt eingegebenen Sonderzeichen intern in L<sup>AT</sup>EX–Zeichen umsetzt. Dieses Paket trägt den Namen inputenc<sup>[2](#page-0-0)</sup> und benötigt normalerweise inputenc einen optionalen Parameter, der die gewählte Kodierung<sup>[3](#page-0-0)</sup> angibt.

 $Qu$ ell $text$ 

```
\documentclass{article}
\usepackage{german}
```

```
\usepackage[latin1]{inputenc}
```
Genau hier stoßen wir auf Probleme, die LATEX normalerweise durch die Eingabe der Sonderzeichen als Befehl[4](#page-0-0) umgeht: die Vielfalt der verwendeten Kodierungs–Systeme, insbesondere in der Windows–Welt.

#### <span id="page-24-1"></span>3.2.3 Unicode–Unterstützung in  $\rm EFT$

Quelltext

```
\documentclass{article}
\usepackage{german}
```
\usepackage[utf8]{inputenc}

## <span id="page-24-2"></span>3.3 Anpassungen an die DIN–Formate

Die Standard–Klassen von LATEX besitzen alle eine Option a4paper, die die Papiergröße entsprechend setzt. Die Aufteilung des Textes auf der Seite, insbesondere die Größe der Ränder, wird aber die meisten deutschen Anwender nicht zufriedenstellen.

Prinzipiell gibt es zwei komfortable M¨oglichkeiten, die Seitengestaltung bei LATEX zu beeinflussen.

1. Das geometry–Paket erlaubt die direkte Manipulation einer Unzahl von Parametern,

<sup>2</sup>von engl. input encoding, Zeichenkodierung der Eingabe

 $3$ Die Zeichenkodierung ist in den meisten Fällen momentan ISO–8859–1, auch "Latin1" genannt. Als Parameter für das inputenc–Paket muß in diesem Fall latin1 angegeben werden.

<sup>4</sup>Die Eingabe von Umlauten als LATEX–Sonderzeichen, wie im vorherigen Abschnitt beschrieben, bedeutet nichts anderes, als daß diese Zeichen als LATEX–Befehl eingegeben werden.

2. die Anpassungen der Koma–Pakete sind speziell auf den Textsatz mit Papier in den DIN–Formaten ausgerichtet.

#### <span id="page-25-0"></span>3.3.1 Das geometry–Paket

## <span id="page-25-1"></span>3.3.2 Anpassungen der Koma–Pakete

# <span id="page-26-0"></span>Kapitel 4

# Listen und andere Umgebungen

## <span id="page-26-1"></span>4.1 Aufzählungs- und Definitionslisten

- \temize
- \numerate

## <span id="page-26-2"></span>4.2 Zitate: quote und quotation

## <span id="page-26-3"></span>4.3 Boxen: mbox, fbox, parbox und minipage

\parbox[<pos>][<height>][<inner-pos>]{<width>}{<text>}

## <span id="page-26-4"></span>4.4 Eigene Umgebungen definieren

\newenvironment{<name>}[<narg>]{<br/> <br/>egdef>}{<enddef>}

# <span id="page-28-0"></span>Kapitel 5 Mathematischer Formelsatz

Der mathematische Formelsatz ist vielleicht der offensichtlichste Vorteil von LATEX gegenuber allen ¨ WYSIWYG–Programmen. Formeln werden quasi so eingegeben, wie sie logisch mathematisch gedacht werden. Der Komplexität sind dabei (fast) keine Grenzen gesetzt. Und dazu sieht das Ergebnis vom Textsatz her auch noch richtig gut aus. Nicht umsonst ist bei stark formellastigem Textsatz nach wie vor LATEX die erste (und oftmals einzige) Wahl (z.B. einschlägige Journale der entsprechenden Fachbereiche).

## <span id="page-28-1"></span>5.1 Die Standard–Mittel von L<sup>AT</sup>EX

Schon mit den Standard–Mitteln von LATEX lassen sich passable Ergebnisse erzielen. Jedem, der nur ab und zu eine Formel einbauen will, werden sie bei weitem ausreichen. Wer mehr will oder braucht, findet im nächsten Abschnitt eine Einführung in die Erweiterungen der American Mathematical Society (AMS).

#### <span id="page-28-2"></span>5.1.1 Mathematische Umgebungen

Grundsätzlich lassen sich einfache Formeln im Text  $(a^2 + b^2 = c^2)$  von abgesetzten Formeln

$$
C(k) = \frac{1}{2\pi} \int_0^\infty S(\omega) e^{i\omega k} d\omega
$$

unterscheiden.

Formeln im Text werden durch Klammerung der Eingabe mit \$-Zeichen Formeln im erzeugt. Die obige Formel entstand zum Beispiel durch Eingabe von: Text

> $a^2+b^2=c^2$  und erzeugte  $b^2 + b^2 = c^2$

Diese einfachste Form der mathematischen Umgebung wird oft dazu verwendet, mathematische Symbole (griechische Buchstaben etc.) im normalen Textfluß zu verwenden. [1](#page-0-0)

Abgesetzte Formeln können sowohl fortlaufend numeriert als auch nicht- abgesetzte

Formeln

<sup>&</sup>lt;sup>1</sup>Der Vollständigkeit halber sei erwähnt, daß alternativ auch die Umgebungen  $\langle \ldots \rangle$ oder \begin{math}...\end{math} dafür verwendet werden könnten.

numeriert dargestellt werden. Dafür stehen die beiden Umgebungen

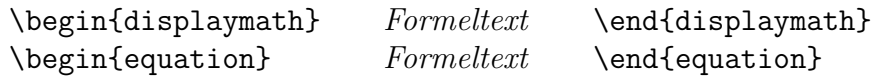

zur Verfügung. Die \quation–Umgebung erzeugt automatische eine fortlaufende Formelnummer, die \isplaymath–Umgebung kann durch das Befehlspaar

\[ Formeltext \] oder \$\$ Formeltext \$\$

abgekürzt werden. Beide Umgebungen können nur für einzeilige Formeln aufnehmen. Zur Erzeugung von Formelgruppen (sowohl mehrzeilig als auch gruppiert) existieren standardmäßig in LAT<sub>EX</sub> noch die beiden Umgebungen

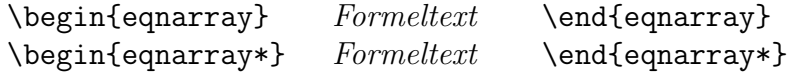

von denen die \*–Form keine fortlaufende Gleichungs–Numerierung erzeugt.

☞ Einfache Formeln im Text und einzelne abgesetzte Formeln lassen sich sehr gut mit den Standardmitteln von LATEX umsetzen. Sobald ein Dokument aber mehr und kompliziertere Formeln enthält, empfehle ich die Nutzung der  $\mathcal{A}_{\mathcal{M}}$ S–L<sup>a</sup>T<sub>E</sub>X–Pakete, da diese weitaus mehr Möglichkeiten und eine m.E. bequemere Formeleingabe bieten.

Formel-<br> **Ausrichtung abgesetzter Formeln** Die Standardeinstellungen von L<sup>AT</sup>EX<br>
ausrichtung setzten abgesetzte Formeln zentriert mit rechtsbündiger Gleichungsnumeriesetzten abgesetzte Formeln zentriert mit rechtsbündiger Gleichungsnumerierung. Dieses Verhalten kann durch zwei Dokumentklassen–Optionen beeinflußt werden:

- \leqn Formeln werden linksbundig mit einer w ¨ ¨ahlbaren Einrucktiefe angeord- ¨ net. Die Einrücktiefe kann an jeder beliebigen Stelle im Dokument durch Eingabe des Befehls \setlength{\mathindent}{ $Einriektief$ } geändert werden.
- \eqno Die Gleichungsnumerierung erfolgt einheitlich fur das gesamte Doku- ¨ ment linksbündig.

#### <span id="page-29-0"></span>5.1.2 Die Hauptelemente mathematischer Formeln

Für den mathematischen Textsatz gibt es weltweite Standards, die vielen Anwendern unbekannt sind: Konstanten (Zahlen, ...) werden in aufrechter Schriftart ('roman'), Variablen (meist einzelne Buchstaben) dagegen kursiv ('italic') gesetzt. LAT<sub>EX</sub> beherrscht diese Standards und setzt Formeln dementsprechend[2](#page-0-0) .

<sup>2</sup>Das ist ein Grund, warum sich mit LATEX gesetzte Formeln schon auf den ersten Blick von den Ergebnissen der Formeleditoren bekannter Schreibprogramme unterscheiden.

Leerzeichen bleiben im mathematischen Modus ohne Einfluß. Der Abstand zwischen Variablen, Konstanten und Verknüpfungszeichen (z.B. +, -, =) werden automatisch gesetzt.

Von den auf der Tastatur direkt zur Verfugung stehenden mathematischen ¨ Zeichen können die meisten in den mathematischen Umgebungen von LATEX eingesetzt werden:

 $+ - = \langle \rangle / : | \rangle$  | [ ] ( )

Eine Ausnahme stellen die geschweiften Klammern { } dar. Sie werden zur logischen Klammerung von Formelteilen verwendet und erscheinen nicht sichtbar in der Formel. Sollen sie in einer Formel als Klammern erscheinen, müssen sie maskiert<sup>[3](#page-0-0)</sup> werden:  $\{ \}$ 

#### Hoch– und Tiefstellungen

Exponenten und Indices werden durch die beiden Befehle \_ und ^ erzeugt. Das Exponenten direkt auf diese Befehle folgende Zeichen wird entsprechend hoch- oder tiefge- Indices stellt und in kleinerer Schriftgröße ausgegeben. Soll mehr als ein Zeichen hoch– oder tiefgestellt werden, muß die Zeichengruppe von geschweiften Klammern eingeschlossen werden:

 $r^2$ <sup>2</sup> x<sup>2</sup> m<sub>n</sub> m\_n a<sup>n</sup> a\_i^n a<sup>n-m</sup> a\_{ij}^{n-m}

Die Reihenfolge von Hoch– und Tiefstellung ist dabei egal. Auch verschachtelte Hoch– und Tiefstellungen sind erlaubt. Die Schriftgröße wird dabei von LATEX entsprechend angepaßt:

 $\|q(t)\| \propto e^{\lambda_i t}$  \lq(t)\| \propto e^{\lambda\_it}

In vielen Fällen können doppelte Hochstellungen jedoch durch eine leicht veränderte mathematische Schreibweise vermieden werden. Das erhöht oft die Lesbarkeit der Formeln. Für das obige Beispiel etwa:

 $||q(t)|| \propto \exp(\lambda_i t)$  \|q(t)\| \propto \exp(\lambda\_it)

#### **Brüche**

Für einfache Brüche, insbesondere im Fließtext, empfiehlt sich die Verwendung des Schrägstriches (/, "slash"), etwa  $(\mathsf{a} + \mathsf{b})/2$  für  $(a + b)/2$ . Für umfangrei- Brüche chere Brüche gibt es den Befehl

```
\frac{Z¨ahler}{Nenner}
```
Er erzeugt einen Bruchstrich, dessen Breite der des längeren Elementes (Zähler oder Nenner) entspricht und ordnet das kurzere Element zentriert zum Bruch- ¨ strich an:

<sup>3</sup>Maskieren bedeutet in diesem Zusammenhang, ein Zeichen seiner Sonderbedeutung (hier: ligische Klammerung von Formelteilen) zu berauben und es als eigentliches Zeichen auszugeben.

$$
\frac{1}{2l+1} \qquad \qquad \setminus [\ \ \text{frac{1}{2l+1} \ \ } \ \}
$$

Brüche können ebenfalls beliebig ineinander geschachtelt werden:

$$
\frac{\frac{a}{x-y}}{1+\frac{a-b}{a+b}}
$$
\n
$$
\left(\frac{\frac{a}{x-y}}{1+\frac{a-b}{a+b}}\right)\right)
$$

Dabei wählt LATEX für die Brüche in Brüchen eine kleinere Schriftgröße.

#### Wurzeln

Wurzeln Für die Darstellung von Wurzelausdrücken steht der Befehl

\sqr[Wurzelexponent]{Radikant}

zur Verfügung. So erzeugt zum Beispiel \$\sqrt[3]{2}\$ die Ausgabe  $\sqrt[3]{2}$ . Ist kein (optionaler) Wurzelexponent angegeben, wird die Standardform der Quakein (optionaler) wurzelexponent angegebe<br>dratwurzel erzeugt: \$\sqrt{2}\$ ergibt √2.

Auch Wurzelzeichen können beliebig geschachtelt werden. Größe und Länge des Wurzelzeichens werden automatisch in Abhängigkeit der Größe des Radikanten angepaßt:

$$
\frac{\sqrt[n]{a}}{\sqrt[n]{b}} = \sqrt[n]{\frac{a}{b}} \quad \text{ln}(\sqrt[n]{b})
$$
\n
$$
= \sqrt[n]{\sqrt[n]{a}} \quad \text{ln}(\sqrt[n]{\sqrt[n]{a}}) \quad \text{ln}(\sqrt[n]{a}) = \sqrt[n]{\sqrt[n]{a}} \quad \text{ln}(\sqrt[n]{a}) = \sqrt[n]{a}
$$

#### Summen, Integrale, Produkte

Aus der Sicht des Textsatzes sind Summen, Integrale und Produkte gleichwertig. Die zugehörigen L<sup>a</sup>TEX-Befehle lauten **\sum** für  $\sum$ , **\int** für  $\int$  und **\prod** für ∏. Sie erscheinen in zwei verschiedenen Größen in Abhängigkeit davon, ob sie im Fließtext innerhalb von Textformeln oder in abgesetzten Formeln erscheinen.

Die oberen und unteren Grenzen werden formal wie Indices über die Befehle ^und \_ gesetzt. Sie erscheinen in Textformeln immer rechts vom Symbol:  $\sum_{i=1}^{n}$  In abgesetzten Formeln sind die Symbole größer. Außerdem erscheinen die Grenzen von Summen und Produkten unter– und oberhalb des Zeichens:

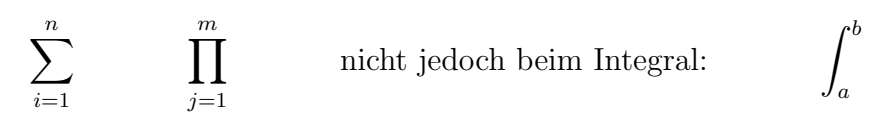

Sollen auch beim Integral die Grenzen ober– und unterhalb des Integralzeichens erscheinen, kann dies durch Eingabe des Befehls \limits unmittelbar nach dem Integralbefehl erreicht werden: \int\limits\_{x=0}^{x=4} ergibt somit:

 $\int$ <sup> $x=4$ </sup>  $x=0$ 

Bei Integralen sollte der am Ende stehende Differentialoperator (z.B.  $dx$ ) einen kleinen Abstand zum Integranden haben. Da Leerzeichen im mathematischen Modus ignoriert werden, hilft hier nur die Einfügung eines mathematischen Abstandsbefehls: Während  $\int y \, dx \$ die unschöne Ausgabe  $\int ydx$  produziert, ergibt  $\int ydx$ , dx\$ das wohlformatierte  $\int ydx$ .

#### Fortsetzungspunkte

Gelegentlich benötigt man in mathematischen Formeln drei aufeinanderfolgende Punkte, um Schreibarbeit abzukurzen. Die Eingabe von drei aufeinander- ¨ folgenden Punkten ... ergibt nicht das gewünschte Ergebnis, da die Punkte zu dicht sind. LATEX stellt hierfür vier Befehle zur Verfügung:

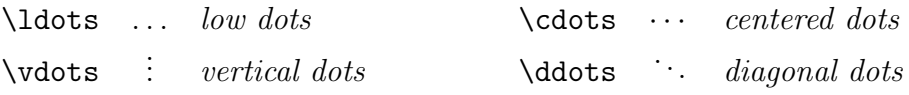

☞ Der Befehl \ldots steht auch im normalen Textmodus zur Verfugung. ¨ Alle anderen Befehle sind nur innerhalb der mathematischen Umgebung einsetzbar.

#### <span id="page-32-0"></span>5.1.3 Mathematische Symbole

Die Mathematik besitzt eine eigene Symbolsprache, die es erlaubt, Zusammenhänge durch Symbole auszudrücken. Die meisten dieser Symbole stehen auf der Tastatur nicht direkt zur Verfügung. L<sup>ar</sup>fix kennt (fast) jedes dieser Symbole (insbesondere bei Erweiterung mit den AMS–LATEX–Paketen). Die Symbole werden als Befehl mit vorangestelltem \ eingegeben. Der Befehlsname ist von den (englischen) mathematischen Begriffen abgeleitet und erscheint mit etwas Mathematikkenntnissen und nach kurzer Einarbeitung logisch.[4](#page-0-0)

#### Griechische Buchstaben

Die Befehle für die Erzeugung der griechischen Buchstaben sind denkbar einfach: Der Befehlsname ist jeweils identisch mit dem Namen des griechischen Buchstabens. Kleine Befehlsnamen erzeugen die kleinen griechischen Buchstaben, große Befehlsnamen entsprechend große griechische Buchstaben. Für eine Ubersicht vergleiche Tab. [5.1.](#page-33-0) Die bei den griechischen Großbuchstaben fehlenden Befehle lassen sich durch die Verwendung der entsprechenden lateinischen Buchstaben ersetzen.

<sup>&</sup>lt;sup>4</sup>In dieser logischen Benennung der mathematischen Symbole liegt eine große Stärke des Formelsatzes mit LATEX. Die Formeln werden fast so eingegeben, wie man sie auch vorlesen würde.

<span id="page-33-0"></span>Tabelle 5.1: Griechische Buchstaben im mathematischen Modus von L<sup>AT</sup>EX. Übersicht über die Darstellung der Buchstaben und der zugehörigen Befehle zu ihrer Erzeugung. Kleinbuchstaben

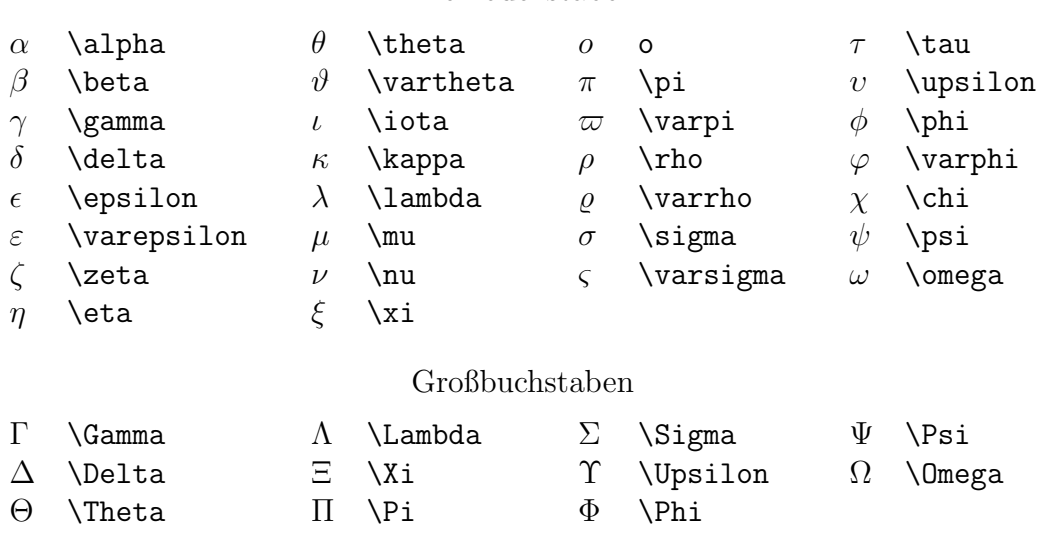

Mit lateinischen Buchstaben identische Großbuchstaben

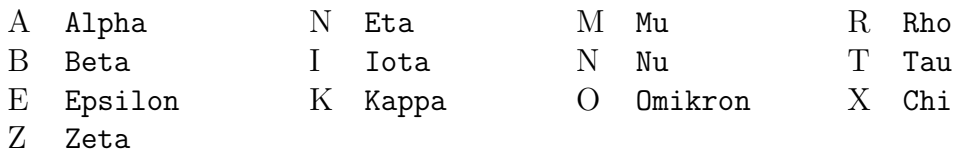

Griechische Großbuchstaben werden in mathematischen Formeln normalerweise aufrecht gesetzt. Sollten doch ausnahmsweise ihre kursiven Pendants erwünscht sein, kann das durch den mathematischen Schriftbefehl  $\mathcal{F}$ innerhalb einer Formel erreicht werden:

\$\mathit{\Gamma\Pi\Phi}\$ erzeugt ΓΠΦ

#### Kalligraphische Buchstaben

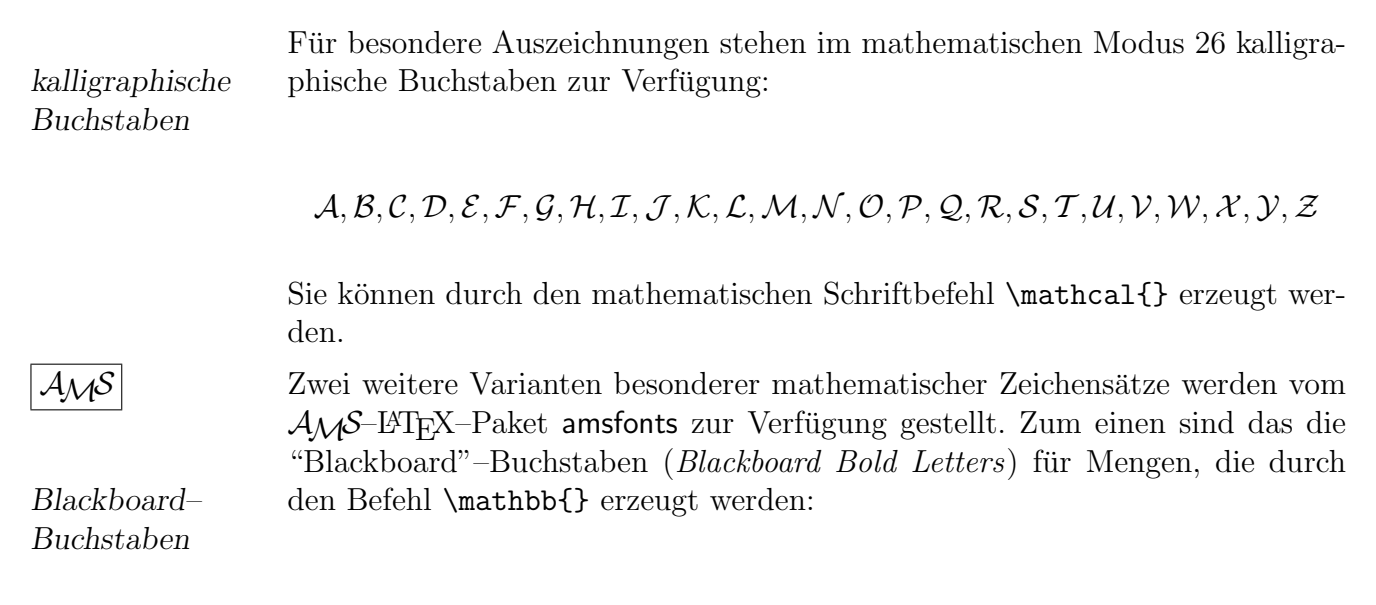

A,B, C, D,E, F, G, H,I, J, K,L, M, N, O, P, Q, R, S,T, U, V,W, X, Y,Z

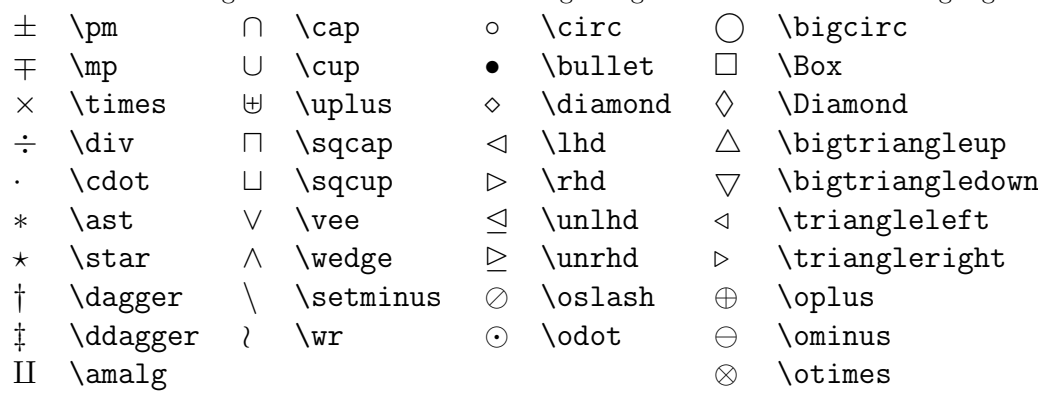

<span id="page-34-0"></span>Tabelle 5.2: Binäre Operationssymbole im mathematischen Modus von L<sup>AT</sup>EX. Übersicht über die Darstellung der Buchstaben und der zugehörigen Befehle zu ihrer Erzeugung.

<span id="page-34-1"></span>Tabelle 5.3: Mathematische Vergleichsymbole. Befehle mit \*: nicht in L<sup>AT</sup>EX 2<sub> $\varepsilon$ </sub>vordefiniert. Zur Benutzung muß eines der Pakete latexsym, amsfonts oder amssymb geladen werden.

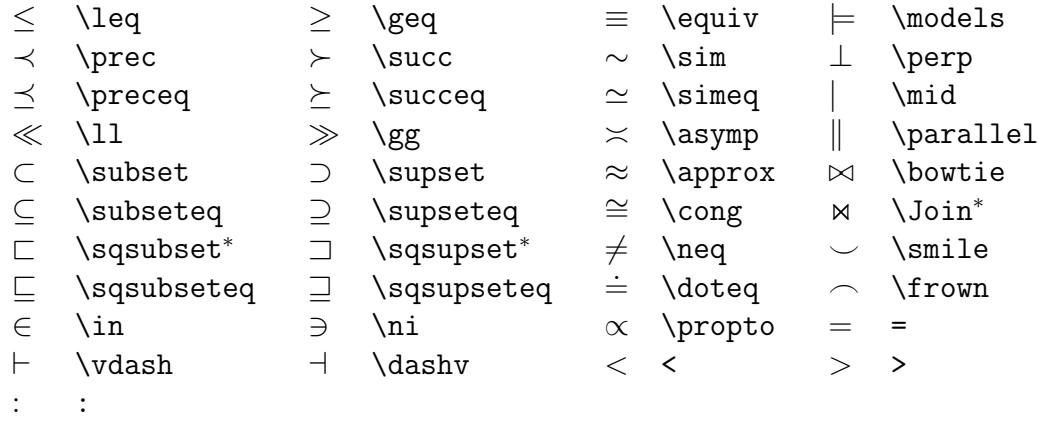

Zum anderen existieren Buchstaben in Frakturschrift, die durch den Befehl \frak vor dem Buchstaben erzeugt werden (\frak A, \frak B, ...): Fraktur–

Buchstaben

 $\mathfrak{A}, \mathfrak{B}, \mathfrak{C}, \mathfrak{D}, \mathfrak{E}, \mathfrak{F}, \mathfrak{G}, \mathfrak{H}, \mathfrak{I}, \mathfrak{J}, \mathfrak{K}, \mathfrak{L}, \mathfrak{M}, \mathfrak{N}, \mathfrak{O}, \mathfrak{P}, \mathfrak{Q}, \mathfrak{R}, \mathfrak{S}, \mathfrak{T}, \mathfrak{U}, \mathfrak{W}, \mathfrak{X}, \mathfrak{Y}, \mathfrak{Z}, \mathfrak{Z}$ 

 $a, b, c, d, e, f, g, h, i, j, \ell, l, m, n, o, p, q, r, s, t, u, v, w, x, v, z$ 

#### Binäre Operationssymbole

Vergleichssymbole und deren Negation

Pfeile

Verschiedene sonstige Symbole

#### Funktionsnamen

\arccos \cos \csc \exp \ker \limsup \min \sinh  $\arcsin \cosh \deg \gcd \lg \ln \Pr \sup$ \arctan \cot \det \hom \lim \log \sec \tan \arg \coth \dim \inf \liminf \max \sin \tanh

<span id="page-35-1"></span>Tabelle 5.4: Pfeile. Befehle mit <sup>∗</sup>: nicht in L<sup>AT</sup>EX 2<sub> $\varepsilon$ </sub>vordefiniert. Zur Benutzung muß eines der Pakete latexsym, amsfonts oder amssymb geladen werden.

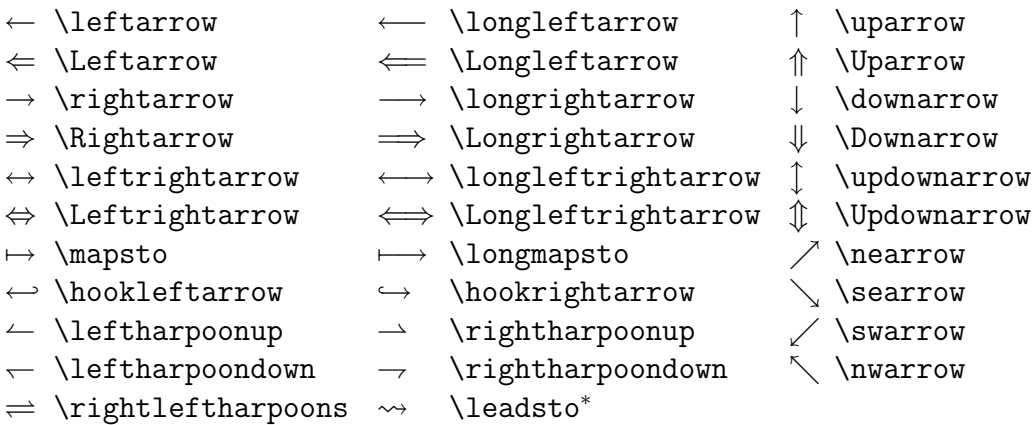

<span id="page-35-2"></span>Tabelle 5.5: Verschiedene sonstige Symbole. Befehle mit \*: nicht in L<sup>AT</sup>EX 2<sub> $\varepsilon$ </sub>vordefiniert. Zur Benutzung muß eines der Pakete latexsym, amsfonts oder amssymb geladen werden.

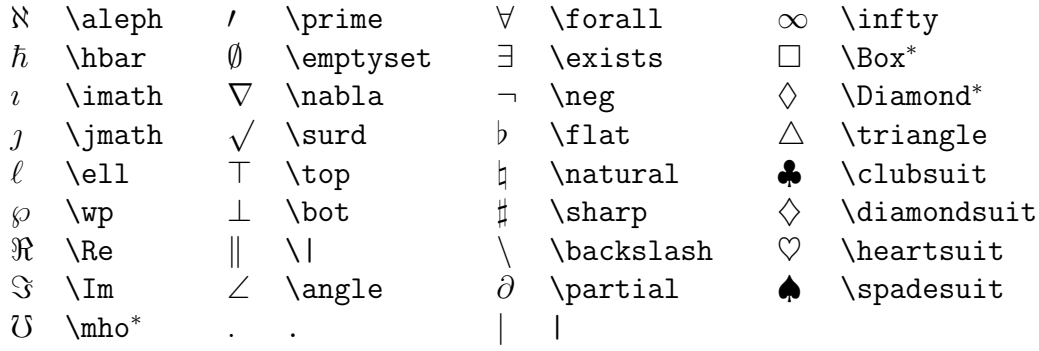

Mathematische Akzente

## <span id="page-35-0"></span>5.2  $A_{\mathcal{M}}S$ -L<sup>H</sup>T<sub>E</sub>X

AMS–LATEX wurde von der American Mathematical Society (AMS) entwickelt und läßt in puncto Formelsatz quasi keine Wünsche mehr offen. Neben zahlreichen zusätzlichen Umgebungen mit nahezu unbegrenzten Möglichkeiten der Anordnung einzelner Formelteile gehören zu diesem Paket eine Reihe zusätzlicher Schriften mit zahlreichen mathematischen Symbolen.

<span id="page-35-4"></span><span id="page-35-3"></span>Tabelle 5.6: Mathematische Akzente.

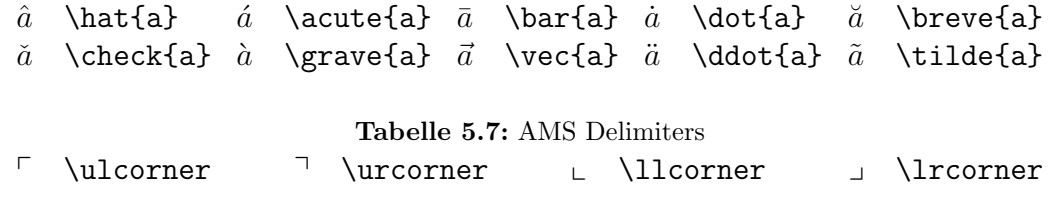
Tabelle 5.8: AMS Arrows --> \dashrightarrow  $\leftarrow$  \dashleftarrow  $\leftarrow$  \leftleftarrows  $\leftarrow$  \leftrightarrows  $\Leftarrow$  \Lleftarrow  $\leftarrow$  \twoheadleftarrow  $\leftarrow$  \leftarrowtail  $\leftarrow$  \looparrowleft  $\Rightarrow$  \leftrightharpoons  $\Diamond$  \curvearrowleft  $\circ$  \circlearrowleft  $\circ$  \Lsh  $\uparrow$  \upuparrows  $\uparrow$  \upharpoonleft  $\downarrow$  \downharpoonleft  $\longrightarrow$  \multimap « \leftrightsquigarrow ⇒ \rightrightarrows \rightleftarrows ⇒ \rightrightarrows  $\overrightarrow{ }$  \rightleftarrows  $\rightarrow$  \twoheadrightarrow  $\rightarrow$  \rightarrowtail  $\rightarrow$  \looparrowright  $\rightleftharpoons$  $\rightarrow$   $\alpha$  \curvearrowright  $\circ$  \circlearrowright  $\circ$  \Rsh \downdownarrows \upharpoonright  $\downarrow$  \downharpoonright  $\rightsquigarrow$  \rightsquigarrow Tabelle 5.9: AMS Negated Arrows 8 \nleftarrow 9 \nrightarrow : \nLeftarrow  $\Rightarrow$  \nRightarrow  $\leftrightarrow$  \nleftrightarrow  $\Rightarrow$  \nLeftrightarrow Tabelle 5.10: AMS Greek  $F$  \digamma  $\varkappa$  \varkappa Tabelle 5.11: AMS Hebrew  $\Box$  \beth  $\Box$  \daleth  $\Box$  \gimel Tabelle 5.12: AMS Miscellaneous  $\hbar$  \hbar  $\hbar$  \hslash  $\Delta$  \vartriangle  $\nabla \times \theta$  \triangledown  $\Box$  \square  $\Diamond$  \lozenge  $\textcircledS}$   $\angle$  \angle  $\angle$  \measuredangle  $\exists$  \nexists  $\cup$  \mho  $\exists$  \Finv  $\begin{array}{ccc}\n\mathbb{C} & \mathbb{C} \\
\mathbb{C} & \mathbb{C} \\
\mathbb{C} & \mathbb{C} \\
\mathbb{C} & \mathbb{C} \\
\mathbb{C} & \mathbb{C} \\
\mathbb{C} & \mathbb{C} \\
\mathbb{C} & \mathbb{C} \\
\mathbb{C} & \mathbb{C} \\
\mathbb{C} & \mathbb{C} \\
\mathbb{C} & \mathbb{C} \\
\mathbb{C} & \mathbb{C} \\
\mathbb{C} & \mathbb{C} \\
\mathbb{C} & \mathbb{C} \\
\mathbb{C} & \mathbb{C} \\
\mathbb{C} & \mathbb{C} \\
\math$  $\varnothing$  \varnothing  $\blacktriangle$  \blacktriangle  $\P$  \blacktriangledown  $\Box$  \blacksquare  $\blacklozenge \blacklozenge \blacklozenge$  \bigstar  $\triangleleft$  \sphericalangle  ${\mathbb G}$  \complement  $\eth$  \eth \diagup \diagdown Tabelle 5.13: AMS Binary Operators  $\dot{+}$  \dotplus  $\sim$  \smallsetminus  $\cap$  \Cap  $\mathbb U$  \Cup  $\overline{\wedge}$  \barwedge  $\vee$  \veebar  $\overline{\wedge}$  \doublebarwedge  $\Box$  \boxminus  $\boxtimes$  \boxtimes  $\Box$  \boxdot  $\boxplus$  \boxplus  $\ast$  \divideontimes  $\ltimes$  \ltimes  $\ltimes$  \rtimes  $\gtimes$  \leftthreetimes

- $\odot$  \circleddash  $\circledast$  \circledast  $\circledcirc$  \circledcirc
	- $\centering \label{eq:1}$  \intercal

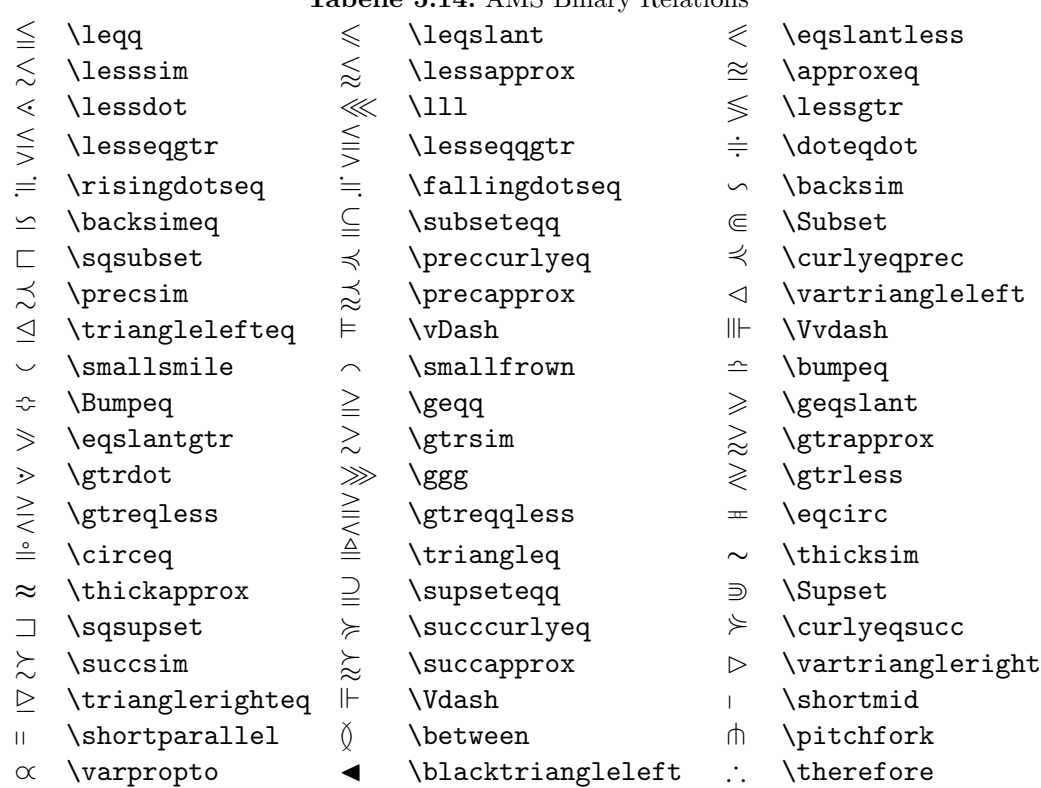

#### Tabelle 5.14: AMS Binary Relations

Tabelle 5.15: AMS Negated Binary Relations

a \backepsilon > \blacktriangleright ∵ \because

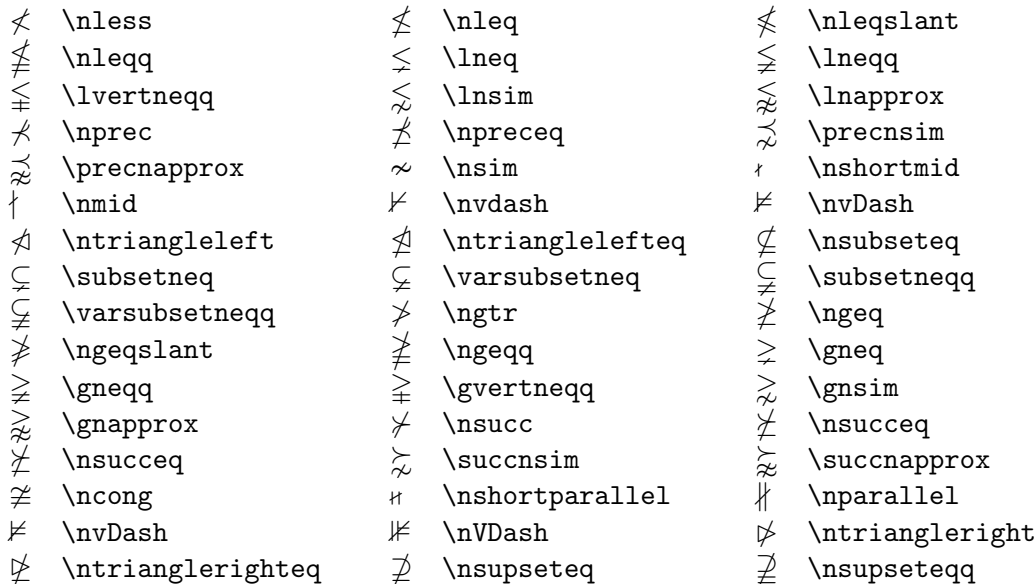

- 
- $\supseteq$  \supsetneq  $\supseteq$  \varsupsetneq  $\supseteq$  \supsetneqq
- $\supsetneq$  \varsupsetneqq

 $24$   $\mu$ T<sub>E</sub>X — Eine Einführung

# Kapitel 6 Tabellen und Abbildungen

# Kapitel 7 Grafikeinbindung in LATEX

## 7.1 Unterstützte Grafik–Formate

 $\bullet$  prinzipiell wird nur EPS (encapsulated Postscript) unterstützt bei pdfLATEX nur PDF und JPG

## 7.2 Das graphicx–Paket

\includegraphics[<options>]{<file>}

# Kapitel 8 Bibliographien mit BibTFX

- $\bullet\,$  Zur Einführung: Bibliographien direkt im IATEX–Dokument
- Die Weiterführung: Literaturdatenbanken mit BIBTEX
	- Ein Wort zu EndNote: separates Kapitel am Ende

### 8.1 Das BibT<sub>E</sub>X-Programm

- Ablauf–Schema der einzelnen Programmaufrufe:  $LATEX \rightarrow BIBTEX \rightarrow LATEX \rightarrow LATEX$
- Begründung des Ablauf–Schemas
	- Auslagerung der Bibliographie–Informationen
	- Verarbeitung der AUX–Datei durch BibTEX und Schreiben der Bibliographie in eine eigene Datei
	- $-$  Einlesen der Bibliographie und der Informationen für die Zitationen im Text (erster LAT<sub>EX</sub>–Durchlauf)
	- Aktualisierung der Zitationen im Text (zweiter LATEX–Durchlauf)

## 8.2 Das Paket natbib

### 8.3 Eigene Bibliographie–Stile

• das Programm makebst

## 8.4 BibTFX und EndNote

## Kapitel 9

## Index-Erstellung mit **MakeIndex**

# Kapitel 10 PDF-Ausgabe mit pdfLATEX

- 10.1 Besonderheiten von pdfLATEX
- 10.2 Probleme mit Schriften im Adobe Reader

# Kapitel 11 Präsentationen mit LATEX

## 11.1 Ein paar Worte zu Präsentationen

- $\bullet\,$ übersichtliche Folien
- klare Struktur
- nicht verspielt

### 11.2 Die beamer–Klasse

# Kapitel 12 Zusätzliche Schriften

## Anhang A

## Anwendungsbeispiel: Diplomoder Doktorarbeit

- Seitenränder und Zeilenabstand  $A.1$
- $A.2$ Titelseite

## Anhang B

## Anwendungsbeispiel: Eigene Briefklasse

Die von LATEX bereitgestellte Klasse letter ist auf US–amerikanische Anforderungen zugeschnitten und wegen der großen Unterschiede zu den deutschen Vorstellungen der Briefgestaltung für deutsche Anwender in ihrer originalen Form kaum brauchbar.

Daher wird der deutsche L<sup>AT</sup>EX–Anwender, der auch seine Korrespondenz mit LATEX gestalten will, schnell das Bedurfnis nach einer eigenen Brief–Klasse ¨ verspüren. Lösungen für dieses Problem sollen in diesem Kapitel dargestellt werden.

Prinzipiell lassen sich zwei Arten von Briefen nach ihrem Einsatzgebiet unterscheiden:

#### 1. Private Briefe

mögen mit einem Briefkopf versehen sein, stellen ansonsten aber eher wenige Anforderungen an das Layout.

Normalerweise reichen hier vom Anwender selbst vorgenommene Anpassungen der Standard–Briefklasse letter aus. Das entsprechende Vorgehen wird im folgenden Abschnitt dokumentiert.

#### 2. Geschäftsbriefe

sollten professionell aussehen und alle für den geschäftlichen Briefverkehr notwendigen Informationen beinhalten. In Deutschland regelt die DIN 676 das Aussehen von Geschäftsbriefen.

Für Geschäftsbriefe nach Vorlage der DIN gibt es die L<sup>AT</sup>FX–Klasse dinbrief, die von Mitarbeitern der Universität Karlsruhe entwickelt wurde. Diese Klasse erlaubt die freie Gestaltung von Briefkopf und persönlichen Angaben unter Wahrung der in der DIN vorgegebenen Strukturen.

Die Klasse dinbrief und die möglichen Anpassungen an persönliche Gegebenheiten werden in diesem Kapitel ausführlich behandelt.

### B.1 Privater Brief

Für private Briefe kann im Gegensatz zu Geschäftsbriefen auf eine Bezugszeichenzeile (vgl. Abb. [B.2,](#page-63-0) S. [50\)](#page-63-0) verzichtet werden. Auch ein Adreßfeld links oben für die Verwendung mit Fensterumschlägen wirkt bei privater Korrespondenz eher störend.

### B.2 Geschäftsbrief

Für deutsche Geschäftsbriefe empfiehlt sich die Verwendung der L<sup>AT</sup>FX-Klasse dinbrief dinbrief, die alle notwendigen Strukturen für die DIN–gerechte Korrespondenz und gleichzeitig ausreichend Spielraum für persönliche Anpassungen (Briefkopf etc.) bereitstellt.

> $\mathcal{F}$  Wo immer möglich sollte auf schon vorhandene (d.h. im CTAN<sup>[1](#page-0-0)</sup> befindliche) LAT<sub>E</sub>X–Klassen und –Pakete zurückgegriffen werden, da einerseits diese Klassen schon zahlreiche Probleme bei der Umsetzung der gewünschten Strukturen ausgemerzt haben und andererseits die Verwendung "offizieller" Pakete anstatt eigener Klassen eine größere Portabilität ermöglicht.

#### B.2.1 Grundsätzlicher Aufbau eines Geschäftsbriefes

Der grundsätzliche Aufbau eines Geschäftsbriefes ist in Abb. [B.1,](#page-56-0) S. [43](#page-56-0) zu sehen. Wesentliche Elemente sind der Briefkopf, das Fenster mit dem Adressaten, die Bezugszeichenzeile (vgl. auch Abb. [B.2,](#page-63-0) S. [50\)](#page-63-0), eine Betreffzeile, Anrede, Schluß, eigenhändige und gesetzte Unterschrift und eventuell Anlagen und Verteiler. Der Fuß der ersten Briefseite wird normalerweise für Angaben zur Geschäftsform, Kontoverbindung etc. verwendet.

#### B.2.2 Auslagerung personalisierender Daten in eine externe Datei

Die Klasse dinbrief ist dankenswerterweise so programmiert, daß alle personalisierenden Angaben durch bereitgestellte Befehle gemacht werden können, ohne daß Anderungen an der eigentlichen Klassendatei notwendig sind. ¨

Das erlaubt dem Anwender, der häufiger Briefe schreibt, diese Befehle in eine eigene Datei zu schreiben, die zu Beginn einer neuen Briefdatei eingelesen wird. Eine solche externe Datei enthält sinnvollerweise die folgenden Angaben (soweit benötigt):

- \signature $\{$ Unterschrift des Absenders}}
- \address $\{Name\ und\ Adresse\ des\ Absenders\}$
- \backaddress $\{\langle Absenderadresse \ im \ Brieffenster \rangle\}$
- $\Delta$  \place{ $\langle Ortsangabe \imath m \, Brief \rangle$ }
- \phone{ $\langle Vorwahl \rangle$ }{ $\langle Rufnummer/Durchwahl \rangle$ }

<sup>&</sup>lt;sup>1</sup>CTAN: Comprehensive Tex Archive Network; im Internet befindliches Archiv von Paketen etc. rund um TEX/LATEX

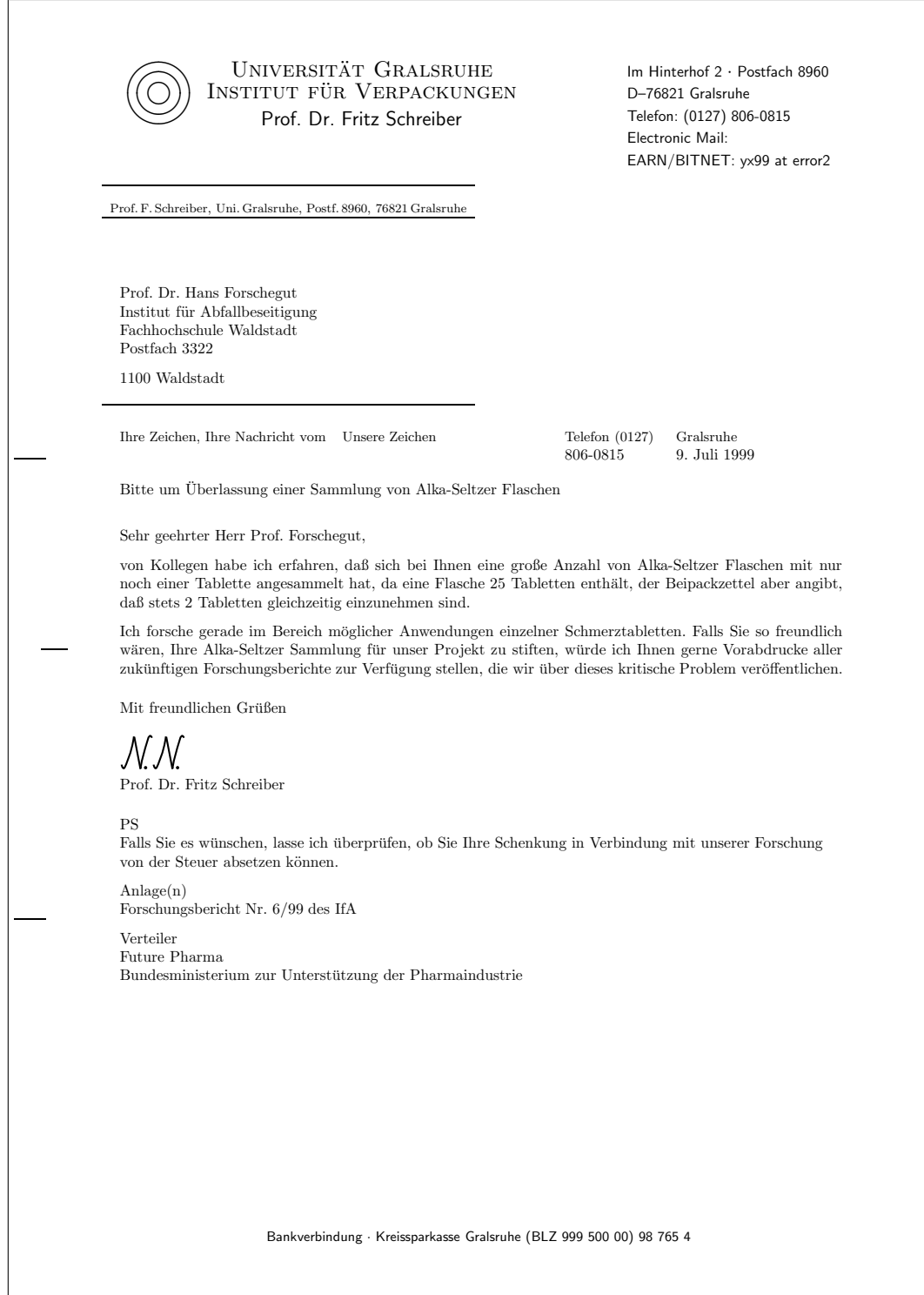

<span id="page-56-0"></span>Abbildung B.1: Beispiel für die Gestaltung eines Geschäftsbriefes mit der Briefklasse dinletter. Das Beispiel ist der Dokumentation der Klasse dinletter entnommen. Sowohl der Briefkopf als auch die Angaben am Fuß der ersten Briefseite können frei definiert und so auf den jeweiligen Anwender zugeschnitten werden. Die Position der Anschrift und der Bezugszeichenzeile sowie der Betreff-Zeile sind von der DIN vorgegeben und können nur begrenzt verändert werden.<br>

•  $\text{Sachbearbeiter}$ 

#### B.2.3 Befehlsreferenz der Klasse dinbrief

Die folgende Befehlsreferenz ist bis auf geringfügige Änderungen der Dokumentation der Klasse dinbrief entnommen.

#### $\begin{array}{r} \begin{array}{c} \text{begin{array}{r} \text{1} \end{array} \end{array} \begin{array}{c} \text{1} \end{array} \end{array}$

Diese Befehle rahmen jeden einzelnen Brief ein. Die Anschrift des Empfängers wird als Argument des Befehls \begin{letter}{ $\langle Anschrift\rangle$ } angegeben. Die einzelnen Zeilen in der Anschrift werden durch \\ getrennt. Es dürfen weitere Briefe folgen.

#### $\langle$  Unterschrift des Absenders $\rangle$ }

Dieser Befehl legt die maschinenschriftliche Wiederholung der Unterschrift fest. Der Befehl gilt solange, bis ein weiterer \signature-Befehl eine neue "Unterschrift" festlegt.

#### $\ad{\text{Name und Adresse des Absenders}}$

Die Adresse des Absenders wird vereinbart. Dieser Befehl gilt für den laufenden und alle weiteren Briefe; er gilt solange, bis ein weiterer \address-Befehl angegeben wird.

#### $\backslash$ backaddress $\{\langle Absenderadresse \ im \ Brieffenster \rangle\}$

Der Befehl legt die Anschrift des Absenders oben im Anschriftenfeld des Briefs fest.

#### $\theta_{\theta}$  im Brief $\}$

Mit diesem Befehl wird der Absendeort angegeben, der zusammen mit dem Datum im Briefkopf ausgegeben wird.

#### $\setminus$ date $\{ \langle Briefdatum \rangle \}$

Soll als Absendedatum nicht das aktuelle Tagesdatum (des Rechners) eingesetzt werden, kann mit diesem Befehl das Datum explizit angegeben werden.

Ohne diesen Befehl wird das aktuelle Tagesdatum im Brief verwendet.

#### $\varphi$  /yourmail{*(Ihre Zeichen, Ihre Nachricht vom)*}

Der Befehl legt den Inhalt des Feldes Ihre Zeichen, Ihre Nachricht vom in der Bezugszeichenzeile fest.

#### $\sigma\$ ign $\{\langle\textit{Unsere Zeichen}\rangle,\textit{unsere Nachricht vom}\rangle\}$

Dieser Befehl legt den Inhalt des Feldes Unsere Zeichen ... fest.

#### $\Theta({\V{orwall}}({\Rufnummer/Durchwahl})$

Die Telefonnummer aufgeteilt nach Vorwahl und Rufnummer oder Durchwahl wird mit dem Befehl \phone vereinbart. Diese Angaben werden in der Bezugszeichenzeile ausgegeben.

#### $\forall x \in \{ \;Sachbearbeiter \}$

Die Neufassung der Norm DIN 676 vom Mai 1991 sieht in der Bezugszeichenzeile ein weiteres Feld fur den Sachbearbeiter vor. Mit dem Befehl ¨ \writer kann ein solcher Sachbearbeiter angegeben werden.

Die Verwendung dieses Befehls gestaltet den Brief entsprechend der Norm DIN 676 vom Mai 1991.

#### $\substack{\text{self}}$

Mit diesem Befehl wird der Betreff gesetzt, der den Empfänger über den Gegenstand des Briefes informiert.

\concern steht aus historischen Grunden als Synonym bis auf weiteres ¨ zur Verfügung.

#### \centeraddress

Die Empfängeranschrift wird im Brieffenster vertikal zentriert.

#### \normaladdress

Die Empfängeranschrift wird im Anschriftenfeld unten gesetzt.

#### \opening{ $\langle Anrede \rangle$ }

Dieser Befehl vereinbart die Anrede des Empfängers und setzt den Briefkopf, die Empfängerangaben, eine eventuell vorhandene Bezugszeichenzeile, den Betreff und die Anrede des Empfängers.

#### Dieser Befehl darf nicht fehlen!

#### $\{\clap{\text{colosing}[\langle Unterschrift\rangle]\}\allowbreak{\langle Grußformel\rangle\}$

Der Befehl \closing setzt die Grußformel und nach drei Leerzeilen die maschinenschrifliche Wiederholung der Unterschrift.

Die erweiterte Form \closing[ $\langle Unterschrift\rangle$ ]{ $\langle Gru\beta formed\rangle$ } setzt zusätzlich das optionale Argument – beispielsweise eine mit \includegraphics eingebundene PostScript-Datei – als Unterschrift in die freigelassenen Zeilen. Überschreitet die Höhe des optionalen Argumentes zwei Zeilen, rutscht die maschinenschrifliche Wiederholung der Unterschrift entsprechend nach unten. Bitte beachten Sie, daß ein optionales Argument eckige Klammern nur enthalten darf, wenn das optionale Argument selbst in geschweifte Klammern eingeschlossen ist.

#### $\text{lambda}$

Der Vermerk über dem Brief beigefügte Anlagen wird mit dem Befehl \encl an den Brief angeh¨angt. Die einzelnen Eintragungen k¨onnen durch \\ getrennt werden.

Die Reihenfolge der Verwendung der Befehle \encl, \cc und \ps ist beliebig, falls die Befehle nach dem \closing-Befehl angegeben werden. Die Norm empfiehlt allerdings den Anlagenvermerk vor dem Verteilvermerk anzubringen.

#### $\setminus$ cc $\set{\lvert Verteiler\rangle}$

Der Vermerk über weitere Empfänger dieses Briefes wird mit dem Befehl  $\cc$  gesetzt. Die einzelnen Eintragungen können durch  $\c$  getrennt werden.

Die Befehle **\encl** und **\cc** können sowohl vor wie auch nach dem **\closing-**Befehl stehen. Wird der Befehl **\enclright** verwendet, müssen die beiden Befehle vor dem \closing-Befehl stehen.

#### $\ps{\langle Postscriptum \rangle\}$

Geschäftsbriefe enthalten kein Postskriptum. Es wurde trotzdem die Möglichkeit geschaffen, ein solches zu verwenden. Mit dem Befehl \ps wird ein Postskriptum gesetzt.

#### \makelabels

Dieser Befehl muß in der Präambel stehen; also zwischen \documentstyle oder \documentclass und dem \begin{document}-Befehl. Er aktiviert das Ausdrucken von Adress-Etiketten.

#### $\{\delta t\}$ der Label $\}$

Dieser Befehl vereinbart das Layout der Adress-Etiketten. Es gibt Drucker, die in der Lage sind, Briefumschläge zu bedrucken. Mit diesem Befehl legt man die Form der Briefumschläge fest.

Zur Zeit steht nur das Layout \labelstyle{plain} zur Verfügung.

#### $\boldsymbol{\delta}$  \bottomtext $\{\langle Feld\ für Kapitalgesellschaften \rangle\}$

Am Fuß der ersten Briefseite werden Geschäftsangaben und zusätzlich bei Kapitalgesellschaften gesellschaftsrechtliche Angaben angegeben. Der Befehl \bottomtext vereinbart diese Angaben.

#### \windowrules

Das Anschriftenfeld im Brief wird durch Linien ober- und unterhalb vom ubrigen Brief abgegrenzt. Die Hervorhebung wird aktiviert. ¨

#### \nowindowrules

Der Befehl schaltet den Rahmen ab.

#### \backaddressrule

Der Absender und die Anschrift im Anschriftenfeld des Briefes werden durch eine Linie getrennt (Voreinstellung).

#### \nobackaddressrule

Die Trennungslinie zwischen dem Absender und der Anschrift im Anschriftenfeld des Briefes wird unterdrückt.

#### \windowtics

Es werden Faltmarkierungen am linken Briefrand geruckt.

#### \nowindowtics

Es werden keine Faltmarkierungen am linken Briefrand ausgedruckt.

#### \disabledraftstandard

Der Brief wird entsprechend den Vorschriften der Norm DIN 676 vom Dezember 1976 auf dem Briefbogen ausgegeben.

#### \enabledraftstandard

Der Brief wird entsprechend den Vorschriften des Entwurfs der Norm DIN 676 vom Mai 1991 auf dem Briefbogen ausgegeben.

#### $\setminus$ setaddressllcorner $\{\langle Abst. vom \; li. \; Rand \rangle\}$

Mit diesem Befehl legt man die Position der linken unteren Ecke des Fensters für die Anschrift des Empfängers fest. Beide Argumente sind Längen, wobei die erste den (horizontalen) Abstand zum linken Blattrand und die zweite den (vertikalen) Abstand zum oberen Blattrand angibt.

#### $\setminus$ setaddressllhpos $\{Abstand\ vom\ linken\ Rand\}$

Der Befehle legt den (horizontalen) Abstand des Fensters für die Anschrift vom linken Blattrand fest. Soll gleichzeitig die Höhe des Fensters geändert werden, kann der Befehle \setaddressllcorner verwendet werden.

In der DIN Norm ist der Abstand vom linken Rand fest als 20mm vorgegeben (dieser Wert ist voreingestellt).

#### $\setminus$ setaddressllvpos $\{\langle Abstract \space vom \space oberen \space Rand \rangle\}$

Der Befehl legt den (vertikalen) Abstand des Fensters für die Anschrift vom oberen Blattrand fest. Soll das Fenster gleichzeitig horizontal verschoben werden, kann der Befehle \setaddressllcorner verwendet werden.

Die DIN Norm sieht zwei Varianten mit einer hochgestellten und einer tiefer gestellten Anschrift vor. Voreingestellt ist die tiefer gestellte Variante mit einem Wert von 90mm. Für die hochgestellte Variante ist der Wert 72mm vorgeschrieben.

Zur einfachen Auswahl der Varianten stehen die beiden Optionen addresshigh (hochgestellte Anschrift) und addressstd (voreingestellte tiefer gestellte Anschrift) vorgesehen.

#### \addresshigh

Dieser Befehl setzt die Längen \addrvpos, \reflinevpos, \ufldmarkvpos und \lfldmarkvpos entsprechend der Variante mit hochgestelltem Feld für die Anschrift entsprechend der Form A der DIN Norm. Der Befehl ist nur wirksam, wenn er vor dem \opening-Befehl steht (auch in der Konfigurationsdatei).

#### \addressstd

Der Befehl setzt die Längen \addrvpos, \reflinevpos, \ufldmarkvpos und \lfldmarkvpos entsprechend der Variante mit tiefer gestelltem Feld für die Anschrift entsprechend der Form B der DIN Norm und entspricht der Voreinstellung. Der Befehl ist ebenfalls nur vor dem \opening-Befehl wirksam (auch in der Konfigurationsdatei).

#### $\setminus$ setaddresswidth $\{\langle Breite\ des\ Fensters\ für\ die\ Anschrift\rangle \}$

Mit diesem Befehl wird die Breite des Fensters für die Anschrift festgelegt (voreingestellt: 85mm).

#### $\setminus$ setaddressheight $\{\langle H\ddot{o}he$  des Fensters für die Anschrift $\rangle\}$

Die Höhe des Fensters für die Anschrift kann man mit diesem Befehl festlegen. Voreingestellt sind 40mm.

#### $\setminus$ setaddressoffset $\{ \text{Abstand vom linken Fensterrand} \}$

In der Regel möchte man, daß die Anschrift nicht direkt am linken Rand des Fensters für die Anschrift beginnt, sondern einige Millimeter eingerückt ist. Mit diesem Befehl kann man die Einrückung festlegen. Voreingestellt sind 4mm. Die Anschrift beginnt bei dieser Einstellung bündig mit dem Text des Briefes.

#### $\setminus$ setbackaddressheight $\{ \langle Höhe$  des Feldes für den Absender $\rangle \}$

Das Feld für den Absender schließt oben an das Fensters für die Anschrift an. Die Höhe dieses Feldes wird mit dem Befehl \setbackaddressheight festgelegt. Voreingestellt sind 5mm.

#### $\setminus$ setreflinetop{ $\{Abstand\ vom\ oberen\ Rand\}$

Mit diesem Befehl wird der Abstand der Oberkante der Bezugszeichenzeile vom oberen Blattrand festgelegt. Voreingestellt sind 98.5mm; bei Angabe der Option für eine hochgestellte Anschrift wird der Wert auf 80.5mm gesetzt.

#### $\setminus$ setbottomtexttop $\{\langle Abstract \space vom \space oberen \space Rand \rangle\}$

Mit diesem Befehl legt man den den Abstand der Oberkante des Feldes für Geschäftsangaben und (nur bei Kapitalgesellschaften) gesellschaftsrechtliche Angaben auf der ersten Seite und dem oberen Blattrand fest. Voreingestellt sind 281mm; bei mehrzeiligen Angaben in diesem Fekd muß man den Wert entsprechend verringern. Der Abgleich mit der Höhe der letzten verfügbaren Zeile auf der Seite erfolgt automatisch.

#### $\setminus$ setupperfoldmarkvpos $\{\langle Abstract \space vom \space oberen \space Rand \rangle\}$

Mit diesem Befehl legt man den Abstand der oberen Faltmarkierung vom oberen Blattrand fest. Voreingestellt sind 105mm und bei Angabe der Option für eine hochgestellte Anschrift 87mm.

#### $\setminus$ setlowerfoldmarkvpos $\{\langle Abstract \space vom \space oberen \space Rand \rangle\}$

Den Abstand der unteren Faltmarkierung vom oberen Blattrand legt man mit diesem Befehl fest. Voreingestellt sind 210mm und bei Angabe der Option für eine hochgestellte Anschrift 192mm.

#### $\setminus$ setlabelwidth $\{Breite\ eines\ Labels\}$

Dieser Befehl legt die Breite eines Labels fest. Als Argument erwartet dieser Befehl eine Längenangabe.

Die Labelbreite ist in der vorliegenden Version auf 105 mm festgelegt worden und sollte nicht geändert werden. Dieser Befehl ist für spätere Erweiterungen reserviert.

#### $\setminus$ setlabelheight $\{ \overleftrightarrow{H\ddot{o}}he \text{ eines Labels} \}$

Der Befehl \setlabelheight vereinbart die im Argument angegebene Länge als Labelhöhe.

#### $\setminus$ setlabeltopmargin $\{ \langle oberer\ Rand \rangle \}$

Bevor die beiden obersten Label (bei beiden Spalten) ausgegeben werden, wird oben ein Rand gelassen, dessen Höhe mit **\setlabeltopmargin** angegeben wird. Es wird eine Längenangabe erwartet.

#### $\setminus$ setlabelnumber $\{ \langle \textit{Label} \rangle \}$

Dieser Befehl bestimmt die Zahl der Labels in einer Spalte.

#### $\text{span}( \{ \text{hzahl leerer Labels} \}$

Es werden die im Argument des Befehls angegebene Anzahl von Label freigelassen, bevor das erste Adreß–Etikett ausgegeben wird. Die Label werden spaltenweise durchgezählt.

#### $\setminus$ stdaddress $\{ \triangle \dagger \$ dresse des Absenders $\rangle \}$

Dieser Befehl setzt die Absenderanschrift in der auf Schreibmaschinen ublichen Form (DIN 5008). Mit diesem Befehl kann der Briefkopf nicht ¨ frei gestaltet werden.

#### \begin{dinquote} ... \end{dinquote}

Diese Umgebung rückt den Text auf der linken Seite um ein Inch ein. Rechts folgt keine Einrückung.

#### \enclright

Die Anlagen- und Verteilvermerke beginnen, falls sie vor den \closing-Befehl angegeben wurden, rechts neben der Grußformel.

#### $\text{postremark}\$

Der Postvermerk wird mit dem Befehl \postremark vereinbart. Der Postvermerk geht der Empfängeranschrift mit einer Leerzeile voraus. Dieser Befehl muß zwischen \begin{letter} und dem Befehl \opening stehen.

#### $\hbox{\label{thm:1}th}$  \handling{ $\langle \,Behandlungsvermerk \, \rangle$ }

Der Behandlungsvermerk wird rechts neben der Empfängeranschrift auf Grad 50 (bei einer 10er Teilung) in Höhe der letzten Zeile der Empfängeranschrift ausgegeben. Dieser Befehl muß zwischen \begin{letter} und dem Befehl \opening stehen.

#### B.2.4 Bezugszeichenzeile

Die vorliegende Version des dinbriefs enthält zwei verschiedene Formen von Bezugszeichenzeilen. Die beiden Formen sind in der Norm 676 vom Dezember 1976 und im Entwurf zur Norm 676 vom Mai 1991 definiert. Mit den Befehlen \enabledraftstandard und \disabledraftstandard schaltet man auf die Form des Entwurfs oder der geltenden Norm um. Die beiden Formen sind zur besseren Unterscheidung in Abbildung [B.2](#page-63-0) wiedergegeben.

#### B.2.5 Erstellen von Rechnungen mit der Klasse dinbrief

Die Erstellung von Rechnungen ist mit der Klasse dinbrief ohne weiteres möglich. Rechnung Allerdings enthalten Rechnungen ihrerseits wiederkehrende Elemente (tabellarische Auflistung der Produkte/Leistungen, Feld fur Rechnungs– und Kun- ¨ dennummer etc.), für deren Darstellung hier ein Vorschlag gemacht werden soll.

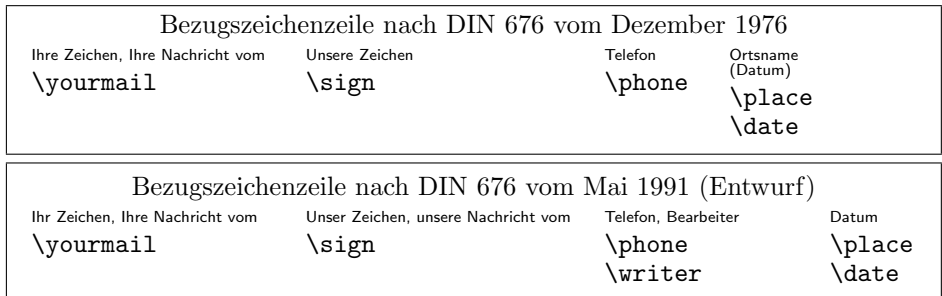

<span id="page-63-0"></span>Abbildung B.2: Formen von Bezugszeichenzeilen

#### Rechnungskopf

Der Kopf einer Rechnung besteht normalerweise aus dem hervorgehobenen Wort "Rechnung" und der Angabe von Rechnungs– und evtl. Kundennummer sowie dem Datum. Eine mögliche Realisierung zeigt Abb. [B.3.](#page-63-1) Es bietet sich an, zur Erzeugung dieser Struktur den Befehl \subject entsprechend zu füllen.

#### Rechnung

<span id="page-63-1"></span>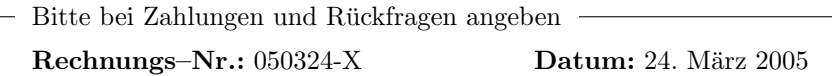

Abbildung B.3: Beispiel für einen Rechnungskopf anstelle der Betreffzeile. Im Kasten ist bei einem normalen Brief im DIN A4–Format auch noch genug Platz für eine Eintragung der Kundennummer.

Der Befehl \opening bleibt, wie sein Pendant \closing, bei Rechnungen normalerweise leer, da Rechnungen meist weder eine Anrede noch eine Schlußformel aufweisen.

```
Quelltext
```

```
\makeatletter
\subject{{\large\bfseries Rechnung}\\[2em]
    \setlength{\fboxsep}{1.5ex}
    \fbox{%
      \parbox{.75\textwidth}{%
        \raisebox{.8ex}[-.8ex]{\colorbox{white}{%
            Bitte bei Zahlungen und R\"uckfragen angeben}}\\
        \hspace*{1.5ex}\textbf{Rechnungs--Nr.:} ... %
        \null\hspace{\fill} \textbf{Datum:} \@date
      }
    }
}
\makeatother
```
Anmerkungen Die Klammerung der gesamten Umdefinition des \subject– Befehls durch das Befehlspaar \makeatletter. . . \makeatother ist wegen der Verwendung des Befehls **\@date** aus dem LAT<sub>EX</sub>–Kern notwendig.

Der Befehl **\@date** kam deshalb zum Einsatz, weil so in Abhängigkeit von der Angabe des Befehls  $\data{(Datum)}$  entweder das dort angegebene oder aber das aktuelle Datum eingesetzt wird.

Die \raisebox gibt ihren Inhalt entsprechend vertikal verschoben aus. Der Befehl \colorbox{ $\{Farbe\}\$ { $\{Inhalt\}$ } sorgt in diesem Beispiel dafür, daß der Text "Bitte bei Zahlungen und Rückfragen angeben" über dem oberen Rahmen-Strich der \fbox erscheint und diesen überdeckt. Um diesen Befehl verwenden zu können, muß im Vorspann das Paket color mittels \usepackage{color} geladen werden.

#### tabellarische Daten

Die eigentlichen Rechnungsdaten werden meist in Form einer Tabelle formatiert. Die notwendigen Spalten sind dabei Menge, Beschreibung, Einzelpreis und Preis. Eine Rechnungs–Position kann bei kleinen Rechnungen entfallen. Eine mögliche Umsetzung zeigt Abb. [B.4.](#page-64-0)

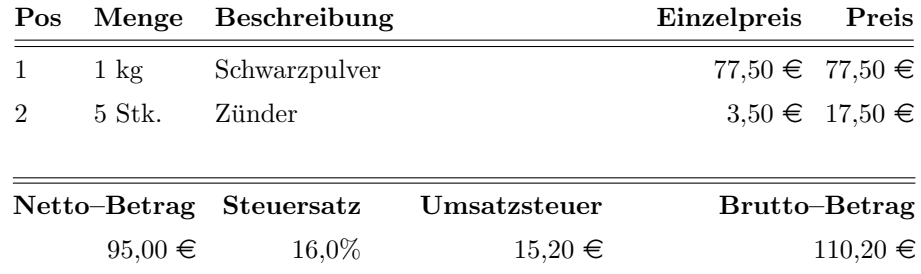

<span id="page-64-0"></span>Abbildung B.4: Beispiel für die tabellarischen Daten einer Rechnung. Wie im Geschäftswesen üblich werden hier die Nettopreise der Einzelleistungen aufgelistet und die Umsatzbzw. Mehrwertsteuer erst am Ende aufgeführt.

Die Darstellung wurde durch die Verwendung zweier unabhängiger Tabellen realisiert. Die obere Tabelle wurde mit der durch das L<sup>A</sup>T<sub>E</sub>X–Paket longtable bereitgestellten Umgebung \begin{longtable}. . . \end{longtable} realisiert. Das hat den Vorteil, daß auch längere Rechnungen über mehrere Seiten ohne Anderungen des Tabellen–Quelltextes möglich sind.

Die zweite Tabelle wurde durch eine normale Tabellenumgebung erzeugt, die auf Seitenbreite aufgespannt wurde<sup>[2](#page-0-0)</sup>.

Das  $\in$ –Zeichen wurde durch die Eingabe des durch das Paket eurosym bereit- $\in$ –Zeichen gestellten Befehls \euro erzeugt.

Eine automatische Berechnung der Preise wäre mit TFX-Mitteln zwar prinzipiell möglich, überschreitet aber das hier gesteckte Ziel bei weitem.

Nach diesen Erläuterungen folgt nun der L<sup>AT</sup>EX–Quellcode zu der in Abb. [B.4](#page-64-0) gezeigten Struktur.

<sup>&</sup>lt;sup>2</sup>Zur Erinnerung: Das ist mit der Umgebung \begin{tabular\*}... \end{tabular\*} möglich.

```
Quelltext
\renewcommand{\arraystretch}{1.5}
\setlength{\LTleft}{0pt}\setlength{\LTright}{0pt}
\begin{longtable}{@{\extracolsep{0mm}}lll@{\extracolsep{\fill}}r%
    @{\extracolsep{2ex}}r@{\extracolsep{0mm}}}
 \textbf{Pos} & \textbf{Menge} & \textbf{Beschreibung} &
  \textbf{Einzelpreis} & \textbf{Preis}\\\hline\hline
 \endhead
 1 & 1 kg & Schwarzpulver & 77,50 \euro & 77,50 \euro \\
 2 & 5 Stk. & Zünder & 3,50 \euro & 17,50 \euro \\
\end{longtable}
\vspace*{-1em}
\begin{tabular*}{1.0\linewidth}{@{\extracolsep{0mm}}r%
    @{\extracolsep{3em}}rr@{\extracolsep{\fill}}r%
    @{\extracolsep{0mm}}}\hline\hline
 \textbf{Netto--Betrag} & \textbf{Steuersatz} &
 \textbf{Umsatzsteuer} & \textbf{Brutto--Betrag}\\
 95,00 \euro & 16,0\% & 15,20 \euro & 110,20 \euro
\end{tabular*}
```
Anmerkungen Der Befehl \renewcommand{\arraystretch}{1.5} erhöht den Abstand aufeinanderfolgender Tabellenzeilen um den Faktor 1,5. Das verleiht der Tabelle ein weniger gedrängtes Aussehen.

Die Längenzuweisungen an **\LTleft** und **\LTright** über die beiden Befehle

```
\setlength{\LTleft}{0pt}\setlength{\LTright}{0pt}
```
setzen den linken bzw. rechten Abstand der nachfolgenden Tabellenumgebung jeweils auf 0 pt. In Verbindung mit einem @{\extracolsep{\fill} in der Definition der Tabellenspalten dieser Tabelle sorgt das dafür, daß die Tabelle die gesamte zur Verfugung stehende Textbreite ausnutzt. Dieses Verfahren ist ¨ notwendig, da es für die \begin{longtable}... \end{longtable}-Umgebung keine \*–Form gibt.

Ein weiteres häufig bei Tabellen auftretendes Problem ist, daß die Einträge in der ersten und letzten Spalte nicht bündig mit den Tabellenrändern abschließen. Die Lösung liegt in der Angabe von @{\extracolsep{0mm}} zu Beginn und Ende der Spaltendefinition. Mit dieser Angabe wird der (zusätzliche) Spaltenabstand auf 0 mm gesetzt.

## Anhang C

## Grafische Benutzeroberflächen für IATEX

- $C.1$ Windows
- $C.1.1$ WinShell
- **TeXnicCenter**  $C.1.2$
- $C.2$ Mac OS X
- $C.2.1$ TeXShop
- $C.3$ Linux
- $C.3.1$ TeXlipse mit Eclipse IDE
- $C.3.2$ Kile

# Anhang D Fehlermeldungen des IATEX-Prozessors

## Literaturverzeichnis

- Kopka H (1994) L<sup>AT</sup>EX, Bd. 1: Einführung, Addison–Wesley, Bonn, 1. Aufl.
- Kopka H (1997a) L<sup>AT</sup>EX, Bd. 2: Ergänzungen, Addison–Wesley, Bonn, 1. Aufl.
- Kopka H (1997b) L<sup>AT</sup>EX, Bd. 3: Erweiterungen, Addison–Wesley, Bonn, 1. Aufl.
## Befehlsreferenz

 $\backslash {\bf AA}\,$ erzeugt Å

 $\backslash {\bf aa}$ erzeugt å

## Index

Fett gedruckte Seitenzahlen bei den nachfolgenden Stichwörtern verweisen auf diejenigen Stellen, an denen der dazugehörige Begriff im Zusammenhang erklärt oder definiert wird, kursive auf eine Abbildung.

 $LAT$ <sub>EX</sub>,  $6$ LATEX–Befehl, 4 LATEX–Umgebung, 4 LAT<sub>F</sub>X 2<sub>ε</sub>, 6  $\in$ -Zeichen, 53 abgesetzte Formeln, 16 Begriffe, Regeln, Sï $\iota^{\frac{1}{2}}$ tze, ii Blackboard–Buchstaben, 20 Brï $\mathrm{i}\frac{1}{2}$ che, 17 dinbrief, 44 Dokumentklasse, 5 Exponenten, 17 Formelausrichtung, 16 Formeln abgesetzte, 16 Ausrichtung, 16 im Text, 15 Formeln im Text, 15 Fraktur–Buchstaben, 21 Hauptteil, 5 Indices, 17 inputenc, 11 kalligraphische Buchstaben, 20 Link zum Skript, i logische Textauszeichnung, 2 Rechnung, 51 Symbole im Skript, ii m , 6 Vorspann, 5 wichtige Begriffe, ii

Wurzeln, 18